# **GOODWE**

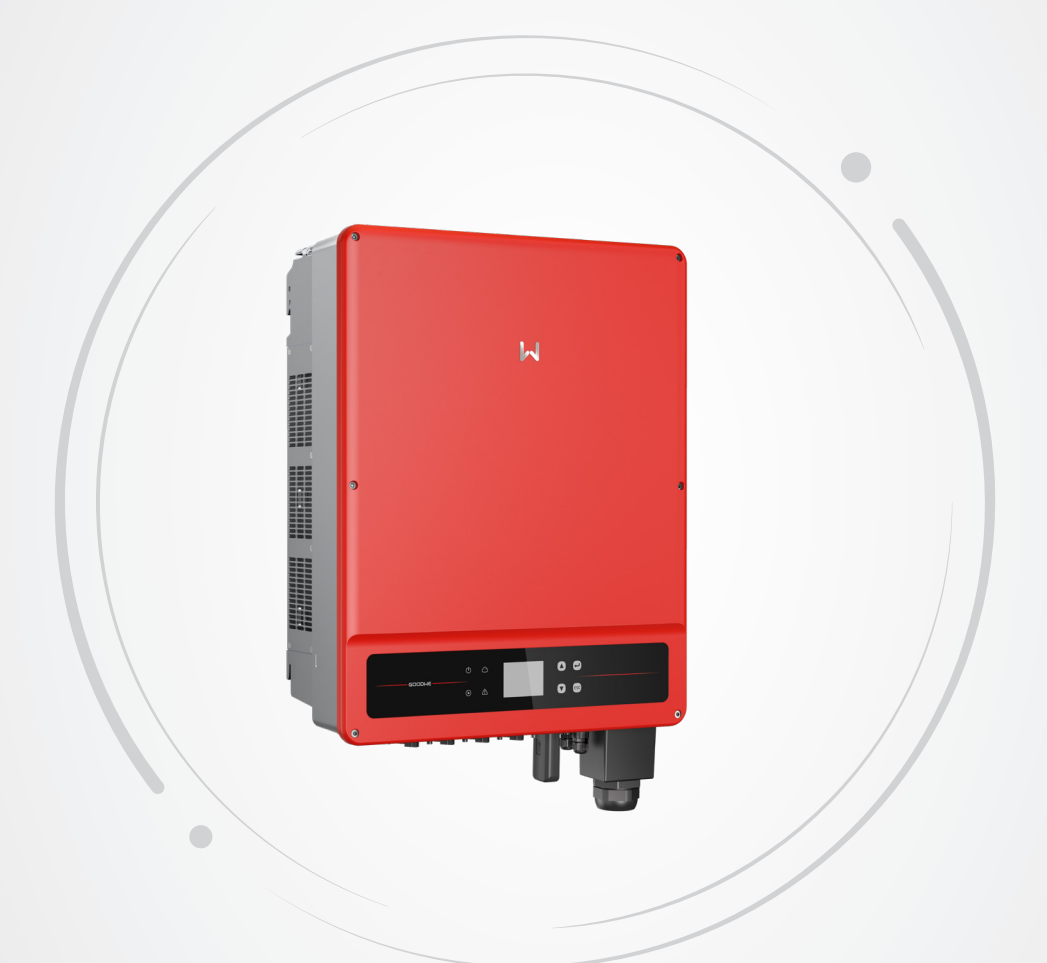

# **Benutzerhandbuch**

# **Netzgekoppelter PV-Wechselrichter**

SMT-Serie V1.3-2023-02-28

#### **Copyright ©GoodWe Technologies Co., Ltd., 2023. Alle Rechte vorbehalten**

Dieses Handbuch darf ohne vorherige schriftliche Genehmigung von GoodWe Technologies Co., Ltd. weder ganz noch teilweise vervielfältigt oder auf eine öffentliche Plattform übertragen werden.

#### **Warenzeichen**

GOODWE und andere GoodWe-Warenzeichen sind Warenzeichen der Firma GoodWe. Alle anderen (auch eingetragenen) Warenzeichen, die im Handbuch erwähnt werden, sind Eigentum von GoodWe Technologies Co., Ltd.

#### **Hinweis**

Die Informationen in diesem Betriebshandbuch können aufgrund von Produktaktualisierungen oder aus anderen Gründen geändert werden. Dieses Handbuch ersetzt weder die Kennzeichnungen am Produkt noch die Sicherheitshinweise, sofern keine anderslautenden Festlegungen bestehen. Alle Beschreibungen in diesem Handbuch dienen nur zur Orientierung.

# **INHALT**

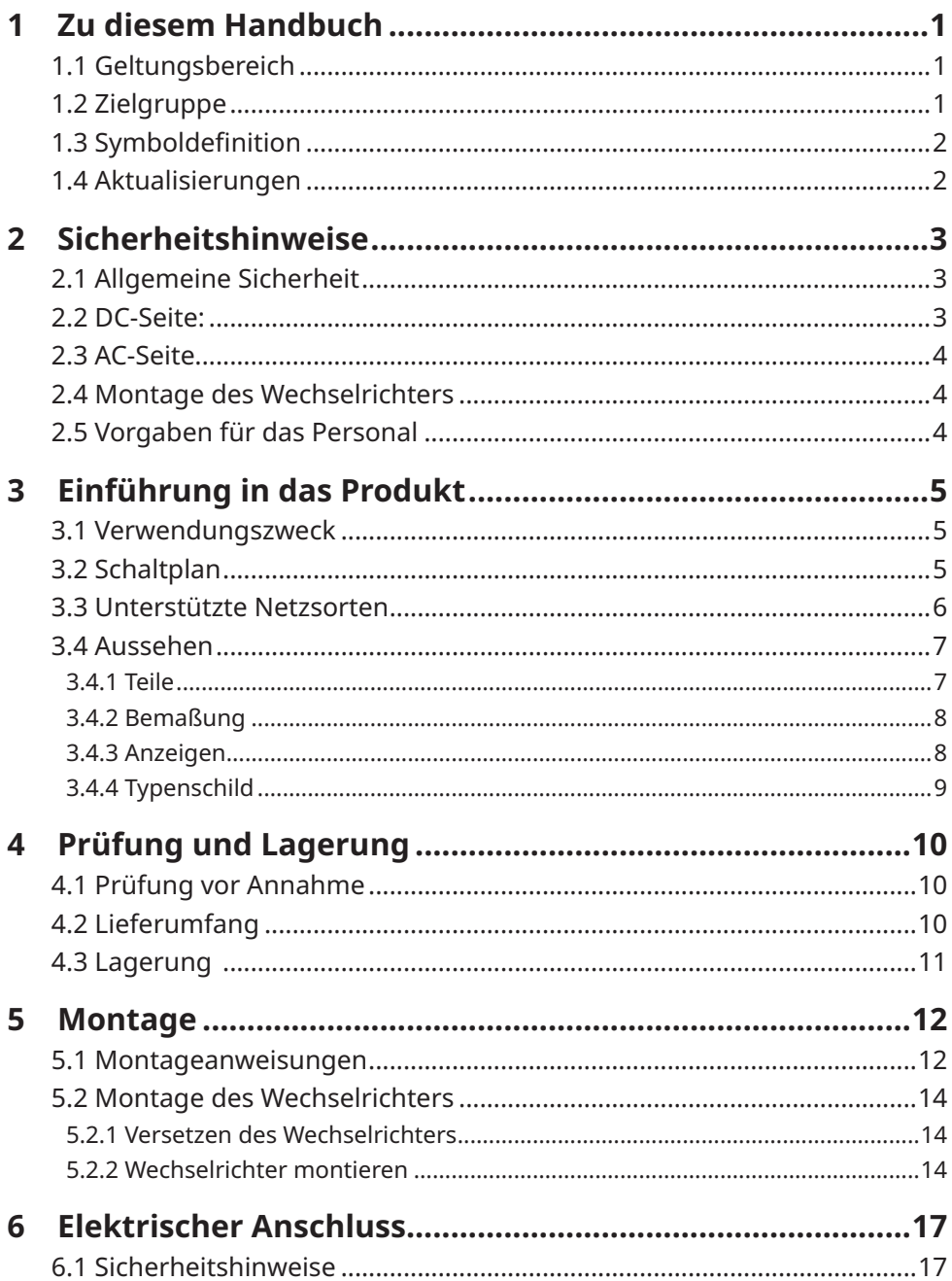

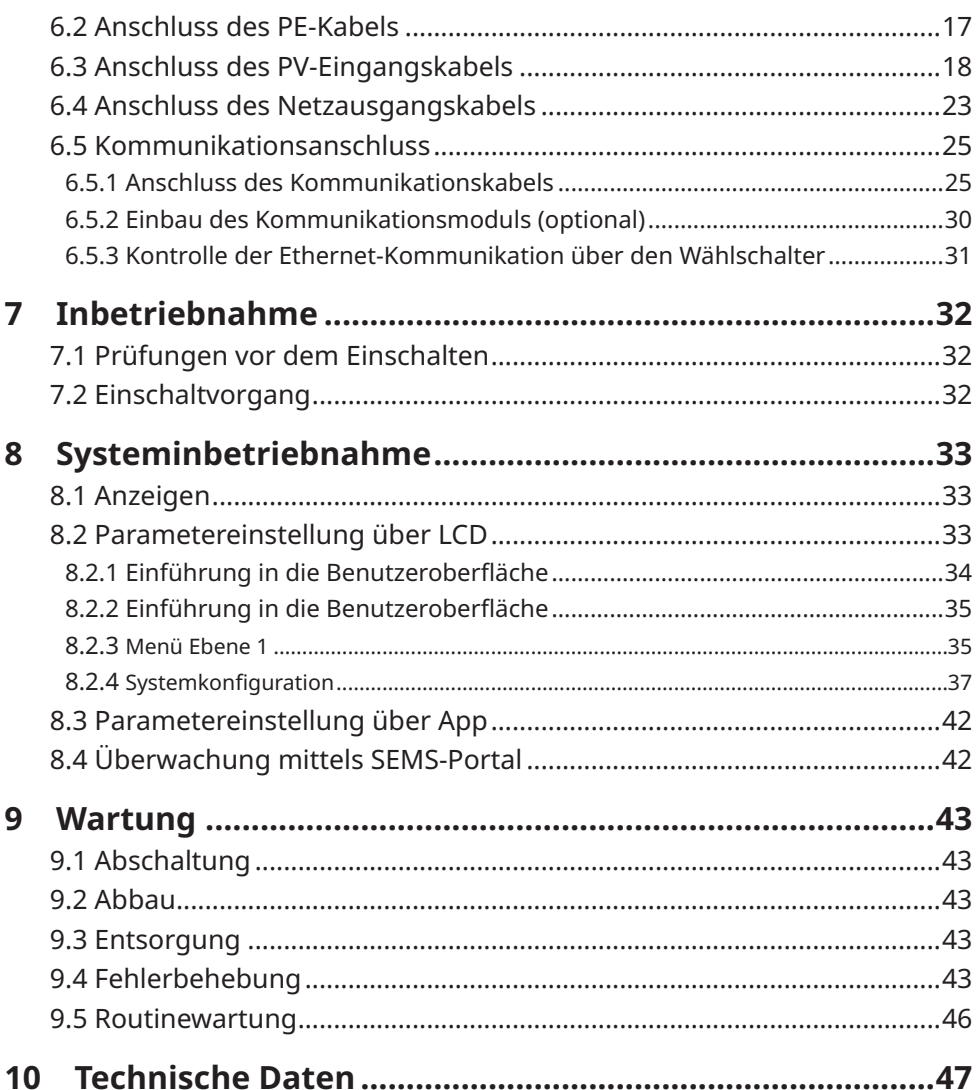

# <span id="page-4-0"></span>**1 Zu diesem Handbuch**

Das Handbuch enthält Produktdaten, Montageanweisungen, eine Beschreibung des elektrischen Anschlusses, Inbetriebnahme, Fehlersuche und Wartung. Beachten Sie dieses Handbuch vor Aufbau und Inbetriebnahme. Alle Monteure und Benutzer sollten mit den Produktfunktionen und -merkmalen sowie den Sicherheitshinweisen vertraut sein. Das Handbuch kann ohne vorherige Benachrichtigung überarbeitet werden. Weitere Angaben zum Produkt und neueste Dokumente finden Sie unter [www.goodwe.com.](http://www.goodwe.com)

# **1.1 Geltungsbereich**

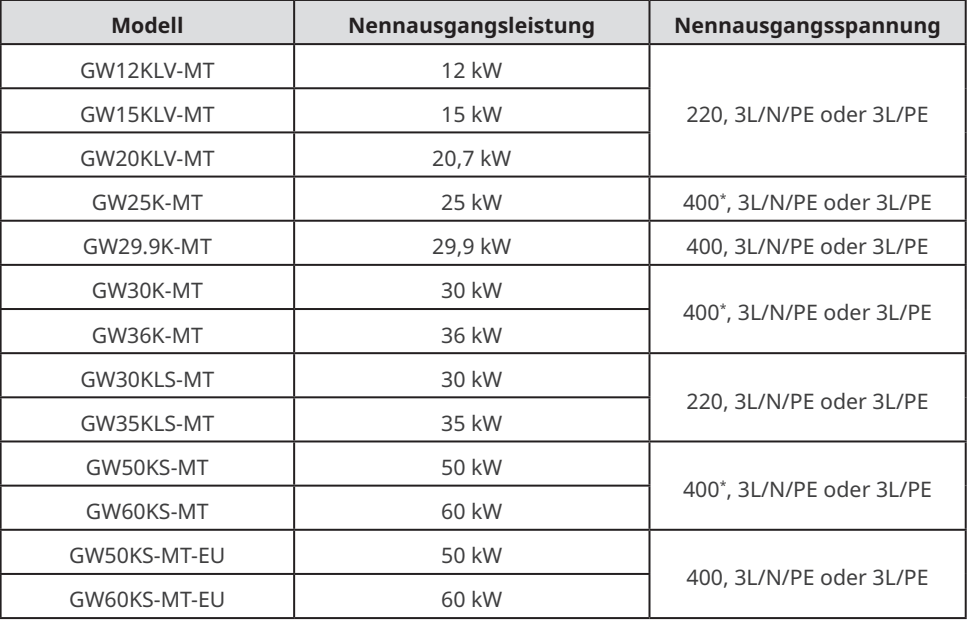

Das Handbuch gilt für die nachfolgend aufgeführten Wechselrichter (kurz: SMT):

\*: Für den brasilianischen Markt beträgt die Nennausgangsspannung 380 V, 3L/N/PE oder 3L/PE.

Auf dem australischen und neuseeländischen Markt werden die Modelle GW25K-MT, GW29.9K-MT, GW36K-MT, GW50KS-MT und GW60KS-MT als gewerbliche und industrielle Wechselrichter verwendet und können nicht als Wechselrichter für Privathaushalte verwendet werden.

# **1.2 Zielgruppe**

Das Handbuch ist für geschultes und erfahrenes Fachpersonal vorgesehen. Es muss mit dem Produkt, den einschlägigen Normen und elektrischen Anlagen vertraut sein.

# <span id="page-5-0"></span>**1.3 Symboldefinition**

In diesem Handbuch sind die abgestuften Warnhinweise wie folgt definiert:

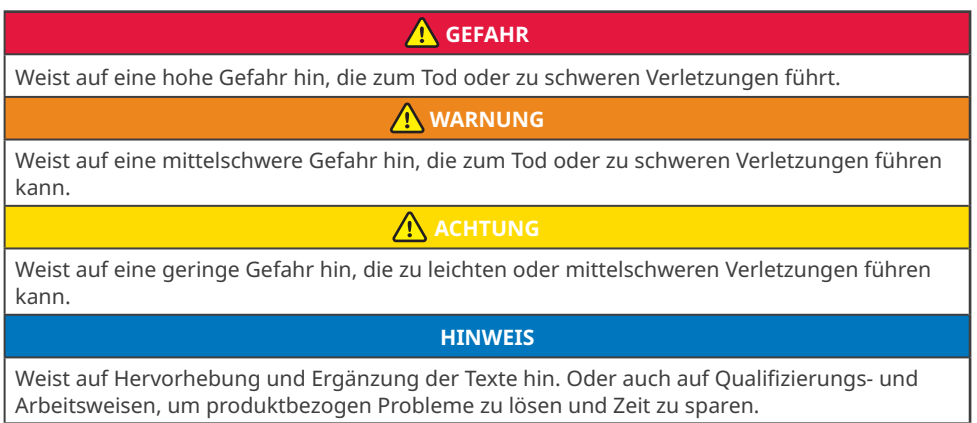

# **1.4 Aktualisierungen**

Das neueste Dokument enthält alle Überarbeitungen aus früheren Ausgaben.

#### **V1.0 2022-05-31**

• Erstausgabe

#### **V1.1 2022-09-29**

• Hinweise zur Lärmentwicklung bei Betrieb des Wechselrichters in **Kapitel 5.1.7** ergänzt.

#### **V1.2 2022-10-20**

• 2 Modelle hinzugefügt: GW50KS-MT-EU und GW60KS-MT-EU.

#### **V1.3 2023-02-28**

• Aktualisieren Sie das technische Datenblatt und modifizieren Sie das WiFi-Modul.

# <span id="page-6-0"></span>**2 Sicherheitshinweise**

#### **Hinweis**

Die Wechselrichter erfüllen die entsprechenden Sicherheitsvorschriften. Beachten Sie vor der Inbetriebnahme alle Sicherheits- und Vorsichtshinweise. Bei fehlerhaftem Betrieb können Personen- oder Sachschäden auftreten, da die Wechselrichter elektrische Anlage sind.

# **2.1 Allgemeine Sicherheit**

#### **Hinweis**

- Die Informationen in diesem Dokument können aufgrund von Produktaktualisierungen oder aus anderen Gründen geändert werden. Dieses Handbuch ersetzt weder die Kennzeichnungen am Produkt noch die Sicherheitshinweise, sofern keine anderslautenden Festlegungen bestehen. Alle Beschreibungen dienen nur zur Orientierung.
- Beachten Sie vor der Montage das Betriebshandbuch und informieren Sie sich über das Produkt und die Vorsichtsmaßnahmen.
- Alle Installationsarbeiten sollten von geschulten und sachkundigen Technikern durchgeführt werden, die mit den örtlichen Normen und Sicherheitsvorschriften vertraut sind.
- Verwenden Sie isolierte Werkzeuge und tragen Sie aus Sicherheitsgründen bei laufendem Betrieb persönliche Schutzausrüstung. Tragen Sie antistatische Handschuhe, Tücher und Handgelenkbänder, wenn Sie Elektronikgeräte berühren, um den Wechselrichter vor Schäden zu schützen.
- Beachten Sie genau die Montageanweisungen, Betrieb und Konfiguration im vorliegenden Handbuch. Der Hersteller haftet nicht für Geräte- oder Personenschäden aufgrund von Nichtbeachtung von Anweisungen. Weitere Informationen zur Garantie finden Sie unter https://de.goodwe.com/warranty.

# **2.2 DC-Seite:**

# **GEFAHR**

Schließen Sie die DC-Kabel mit den mitgelieferten DC-Steckverbindern und -Klemmen an. Bei Nutzung anderer Klemmen und Verbinder ist der Hersteller nicht für auftretende Sachschäden verantwortlich.

## **WARNUNG**

- Bauteilrahmen und Halterungssystem müssen sicher geerdet sein.
- Die DC-Kabel müssen fest und sicher angeschlossen sein.
- Prüfen Sie die DC-Kabel mithilfe eines Multimeters, um ein Verpolen der Anschlüsse zu vermeiden. Die Spannung sollte im zulässigen Bereich liegen.
- Die mit dem Wechselrichter genutzten PV-Module müssen der Klasse A der IEC61730 entsprechen.
- Wenn mehr als 3 PV-Stränge auf der Eingangsseite stehen, wird der Einbau einer zusätzlichen Sicherung empfohlen.
- Bei Sonnenlicht erzeugt die PV-Anlage eine sehr hohe Spannung, die Stromschlaggefahr verursachen kann. Beachten Sie daher unsere Anweisungen.

# <span id="page-7-0"></span>**2.3 AC-Seite**

## **A** WARNUNG

- Spannung und Frequenz am Anschluss sollten den Voraussetzungen des Stromnetzes entsprechen.
- Weitere Schutzvorrichtungen wie Leistungsschalter oder Sicherungen sind wechselstromseitig empfohlen. Die Spezifikation der Schutzvorrichtung sollte mindestens das 1,25-Fache des Max. Ausgangsstroms betragen.
- Es wird empfohlen, am AC-Ausgang Kupferkabel zu verwenden. Wenn Sie andere Kabel verwenden möchten, wenden Sie sich an den Hersteller.

## **2.4 Montage des Wechselrichters**

#### **GEFAHR**

- Die Klemmen am Unterteil des Wechselrichters sind nicht sehr belastbar. Sie können leicht beschädigt werden.
- Alle Beschriftungen und Warnmarkierungen müssen nach der Montage klar und deutlich sichtbar sein. Die Beschriftungen dürfen nicht versperrt, verändert oder beschädigt werden.
- Folgende Warnschilder sind am Wechselrichter angebracht:

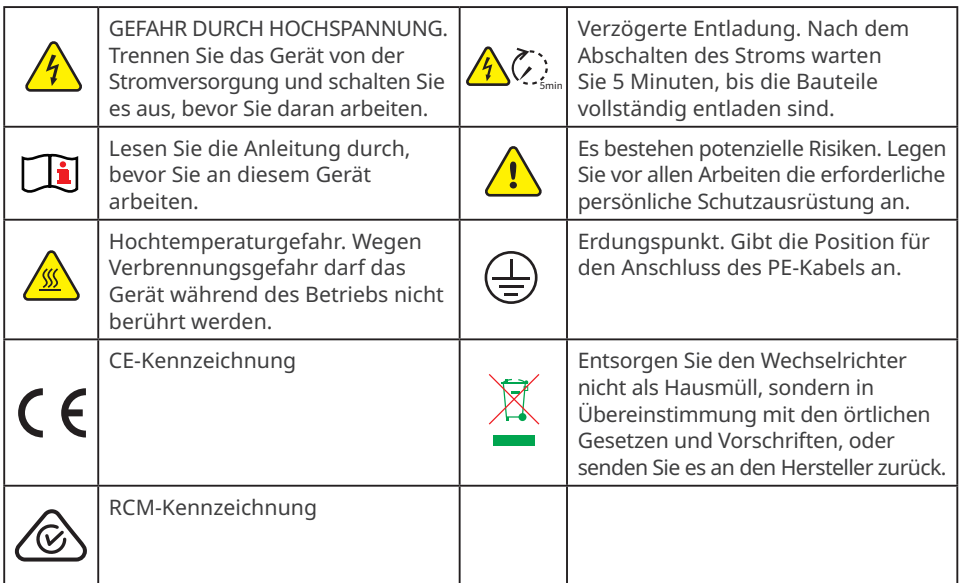

## **2.5 Vorgaben für das Personal**

#### **HINWEIS** • Das für Aufbau oder Wartung der Anlage zuständige Fachpersonal muss in Sicherheitsmaßnahmen und korrektem Betrieb geschult sein. • Nur zugelassene Fachleute oder geschultes Personal dürfen die Anlage im Ganzen oder teilweise aufbauen, betreiben, warten und austauschen.

# <span id="page-8-0"></span>**3 Einführung in das Produkt**

# **3.1 Verwendungszweck**

Der SMT-Wechselrichter ist ein dreiphasiger netzgekoppelter PV-Strang-Wechselrichter. Er wandelt den vom PV-Modul erzeugten Gleichstrom in einen Wechselstrom um und speist ihn in das Versorgungsnetz ein. Die bestimmungsgemäße Verwendung des Wechselrichters wird in der folgenden Abbildung dargestellt:

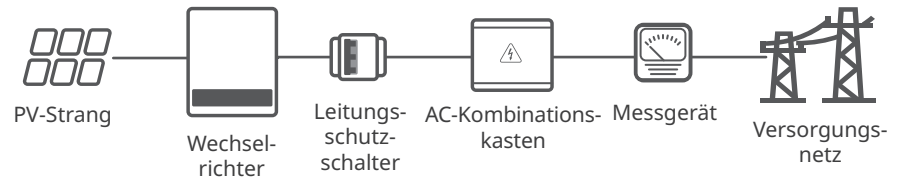

# **3.2 Schaltplan**

Der Schaltplan für GW12KLV-MT, GW15KLV-MT, GW20KLV-MT, GW25K-MT, GW29.9K-MT, GW30K-MT, GW36K-MT ist wie folgt.

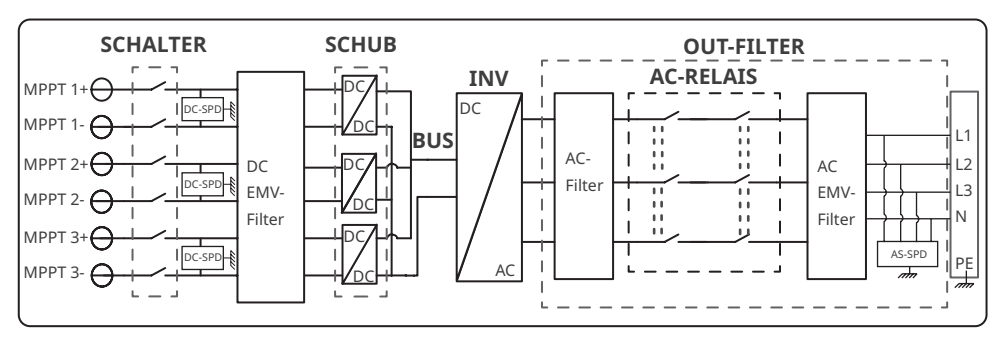

Der Schaltplan für GW50KS-MT, GW50KS-MT-EU und GW30KLS-MT ist wie folgt.

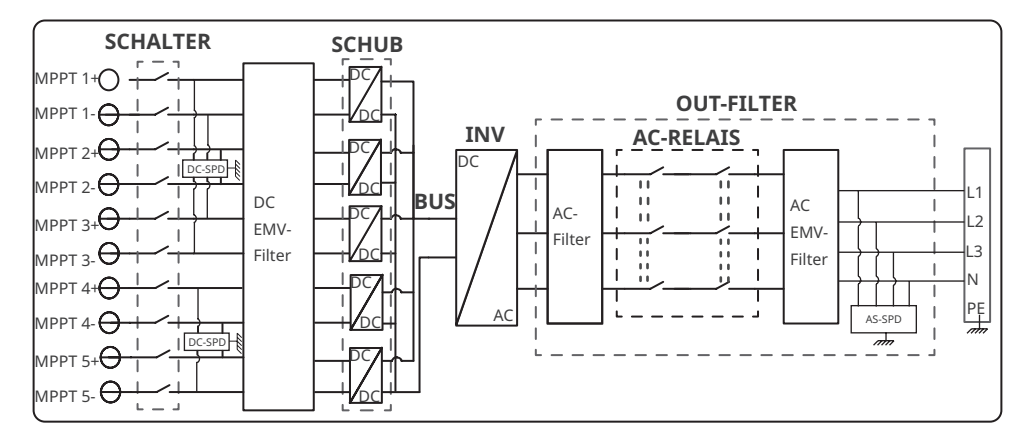

<span id="page-9-0"></span>Der Schaltplan für GW60KS-MT, GW60KS-MT-EU und GW35KLS-MT ist wie folgt.

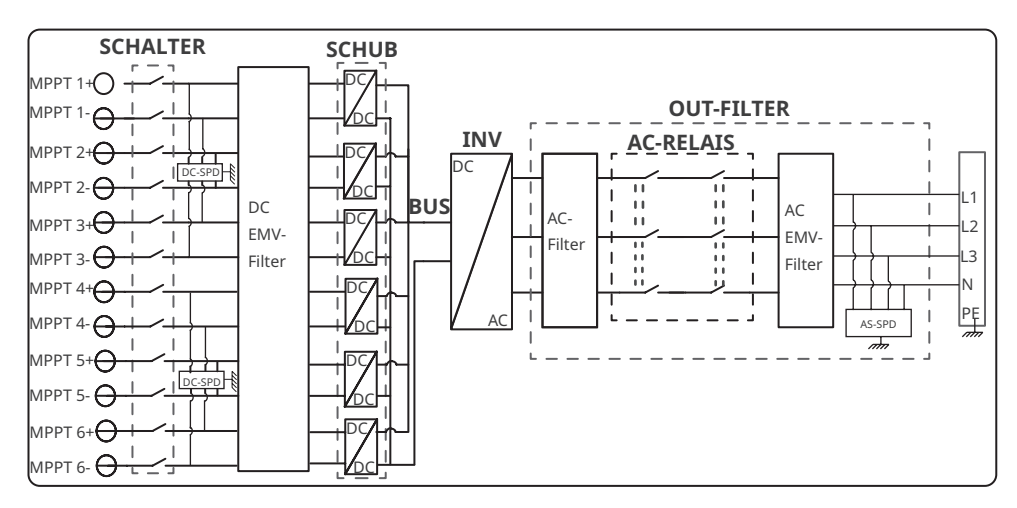

# **3.3 Unterstützte Netzsorten**

**HINWEIS**

- Bei einem TT-Netzsystem muss der Effektivwert der Spannung zwischen Nullleiter und Erdleiter unter 20 V liegen.
- Bei einer Netzsorte mit Nullleiter liegt die Spannung zwischen N und Erde bei unter 10 V.

SMT unterstützt die Netzsysteme TN-S, TN-C, TN-C-S, TT, IT, wie unten abgebildet:

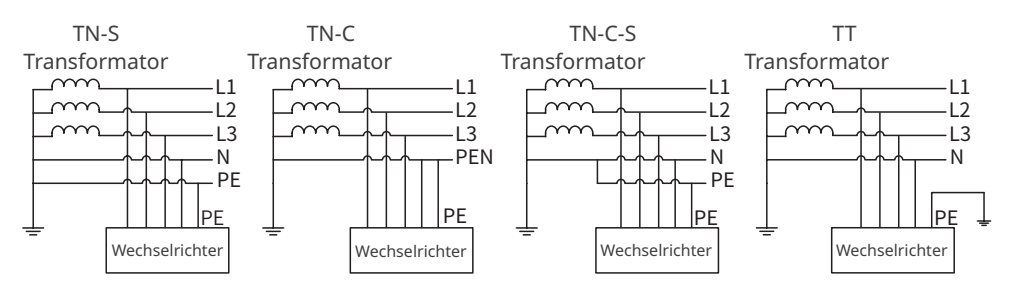

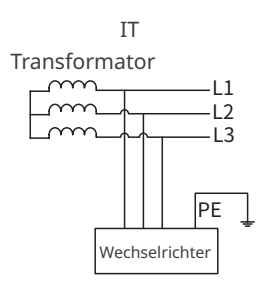

# <span id="page-10-0"></span>**3.4 Aussehen**

Die Farben des Wechselrichters sind als rot, weiß usw. ausgeführt. Die Grafik auf dem Deckel dient nur als Referenz.

#### **3.4.1 Teile**

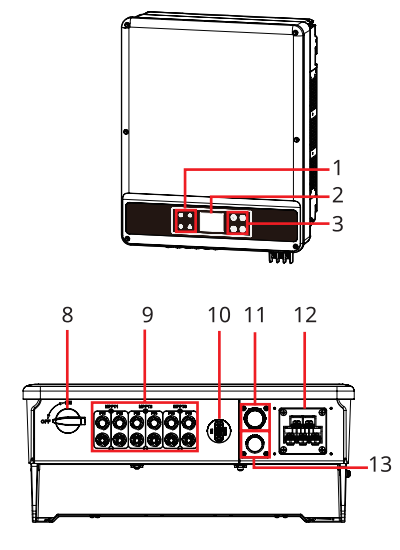

GW12KLV-MT, GW15KLV-MT, GW20KLV-MT, GW25K-MT, GW29.9K-MT, GW30K-MT, GW36K-MT

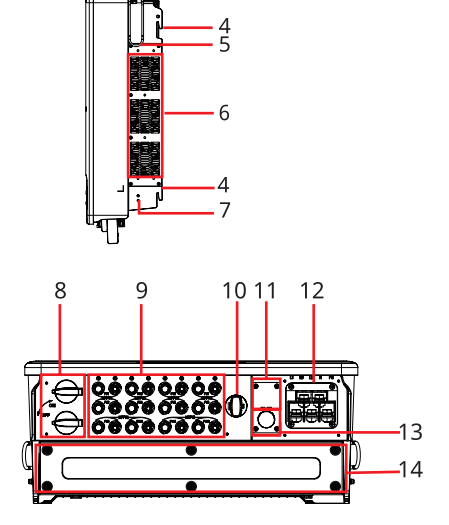

GW30KLS-MT, GW35KLS-MT, GW50KS-MT, GW50KS-MT-EU, GW60KS-MT und GW60KS-MT-EU

- 1. Anzeige 2. LCD (optional) 3. Taste (optional) 4. Befestigungsplatte 5. Griff<sup>[1]</sup> 6. Lüfter 7. PE-Klemme 8. DC-Schalter 9. PV-Eingangsklemme[2] 10. Kommunikationsmodul-Anschluss (WLAN/LAN-Bausatz oder WLAN oder 4G oder GPRS) 11. DRED oder Fernabschaltung COM-Anschluss (USB oder oder Notabschaltung)[3] 12. AC-Ausgangsanschluss
- 13. RS485 COM-Anschluss 14. Kondensatorbox<sup>[4]</sup>

[1] GW12KLV-MT, GW15KLV-MT, GW20KLV-MT, GW25K-MT, GW29.9K-MT, GW30K-MT, GW36K-MT: Optional.

GW30KLS-MT, GW35KLS-MT, GW50KS-MT, GW60KS-MT, GW50KS-MT-EU und GW60KS-MT-EU: Standard.

[2] GW30KLS-MT, GW50KS-MT und GW50KS-MT-EU: MTTP x 5.

GW35KLS-MT, GW60KS-MT und GW60KS-MT-EU: MTTP x 6.

[3] GW50KS-MT-EU und GW60KS-MT-EU: N/V

[4] Nur für GW50KS-MT-EU und GW60KS-MT-EU.

## <span id="page-11-0"></span>**3.4.2 Bemaßung**

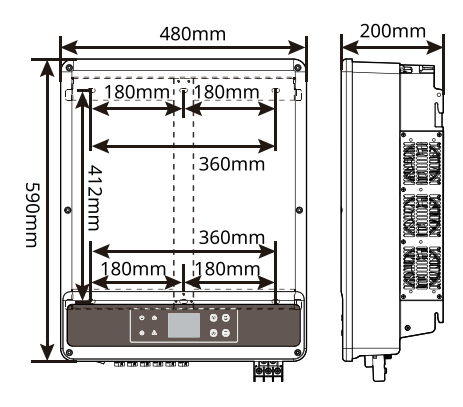

GW12KLV-MT, GW15KLV-MT, GW20KLV-MT, GW25K-MT, GW29.9K-MT, GW30K-MT, GW36K-MT

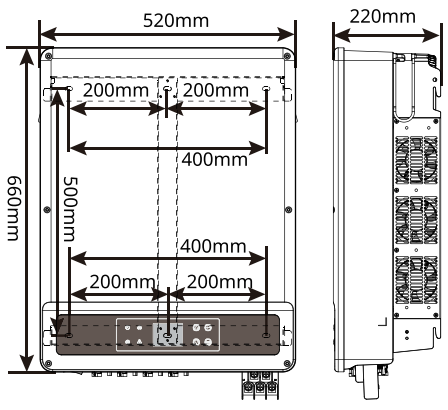

GW30KLS-MT, GW35KLS-MT, GW50KS-MT, GW60KS-MT, GW50KS-MT-EU und GW60KS-MT-EU

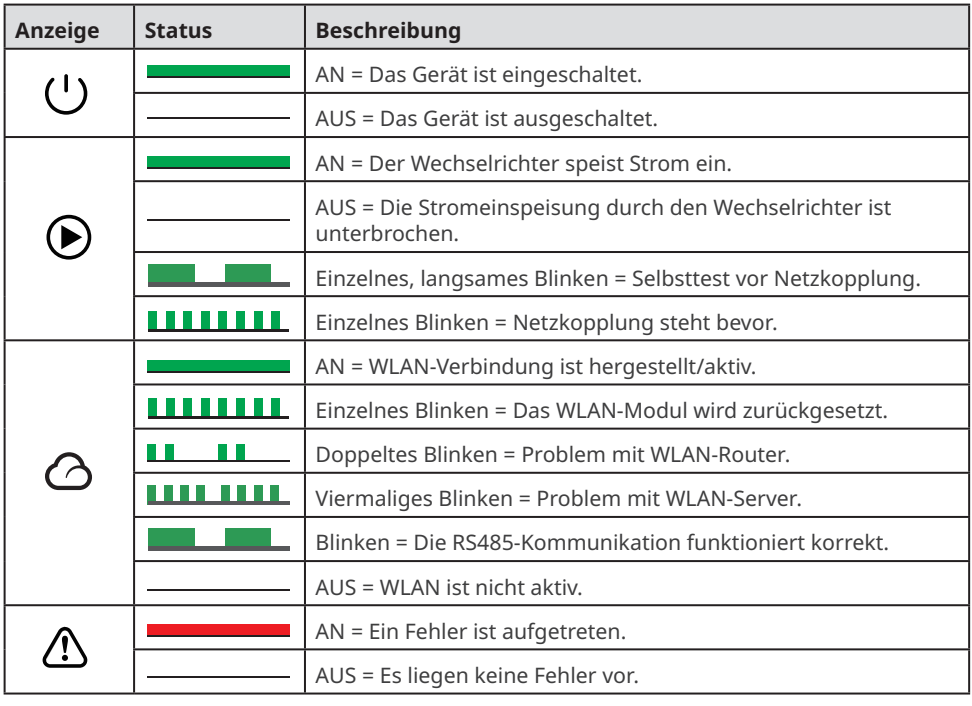

# **3.4.3 Anzeigen**

# <span id="page-12-0"></span>**3.4.4 Typenschild**

Das Typenschild dient nur als Referenz.

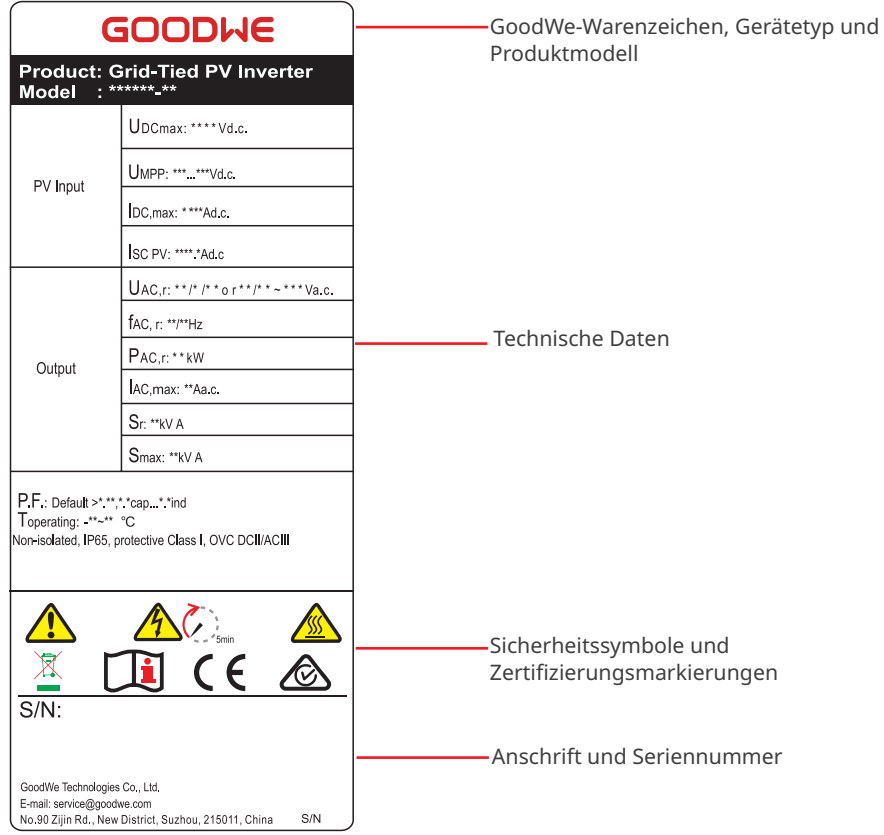

# <span id="page-13-0"></span>**4 Prüfung und Lagerung**

# **4.1 Prüfung vor Annahme**

Überprüfen Sie die folgenden Artikel, bevor Sie das Produkt annehmen.

- 1. Überprüfen Sie die Verpackung auf Schäden wie Löcher, Risse, Verformungen und andere Anzeichen. Packen Sie nicht aus und wenden Sie sich so schnell wie möglich an den Lieferanten, wenn Sie einen Schaden finden.
- 2. Überprüfen Sie das Wechselrichtermodell. Wenn es nicht der Bestellung entspricht, packen Sie das Produkt nicht aus und wenden Sie sich an den Lieferanten.
- 3. Überprüfen Sie Ihre Geräte auf korrekte Modelle, Vollständigkeit und intaktes Aussehen. Wenden Sie sich so schnell wie möglich an den Lieferanten, wenn Sie einen Schaden finden.

# **4.2 Lieferumfang**

#### **HINWEIS**

- N = Anzahl; variiert je nach Wechselrichtermodell.
- Kommunikationsmodultypen: WLAN/4G/GPRS usw. Das vorhandene Modul hängt von der Kommunikationsmethode des ausgewählten Wechselrichters ab.
- Der COM-Anschluss wird verwendet, um RS485-, Notabschaltungs- und Fernabschaltungs-Kommunikationskabel anzuschließen.
- USB-Kabel: Nur für den brasilianischen Markt.
- Externe Sicherung: Nur für den koreanischen Markt.

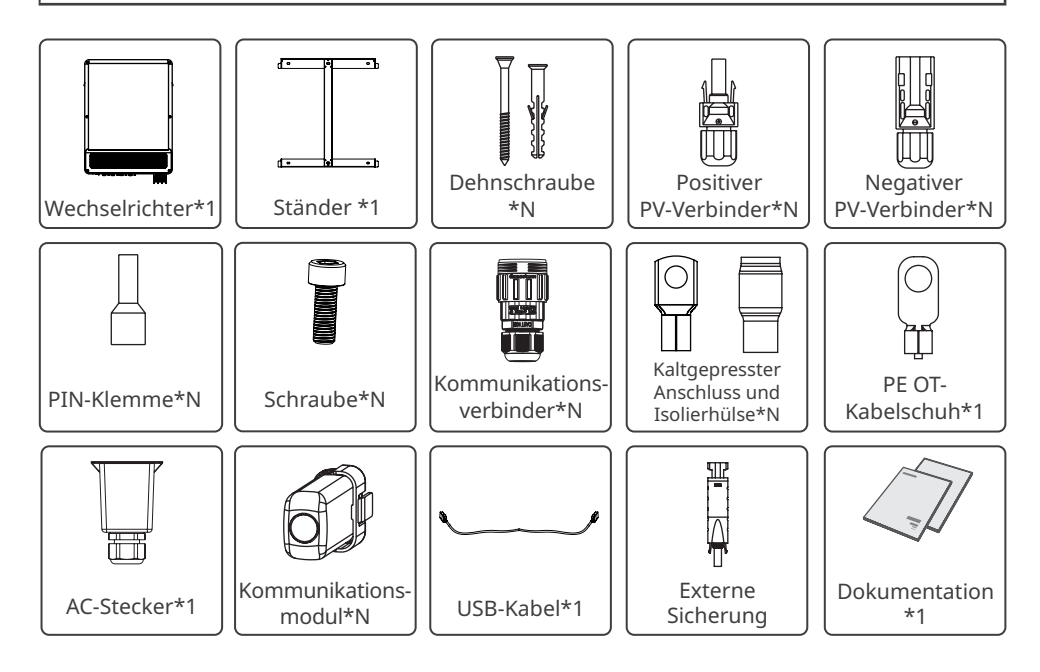

<span id="page-14-0"></span>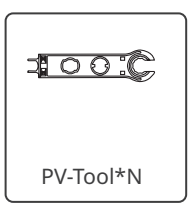

# **4.3 Lagerung**

Wenn das Gerät nicht sofort installiert oder benutzt werden soll, stellen Sie bitte sicher, dass die Lagerumgebung die folgenden Anforderungen erfüllt:

- 1. Packen Sie die äußere Verpackung nicht aus und werfen Sie das Trockenmittel nicht weg.
- 2. Lagern Sie das Gerät an einem sauberen Ort. Vergewissern Sie sich, dass die Temperatur und die Luftfeuchtigkeit angemessen sind und sich kein Kondenswasser bildet.
- 3. Bei der Lagerung der Wechselrichter sollten Höhe und Stapelrichtung den Anweisungen auf der Verpackung entsprechen.
- 4. Die Wechselrichter sollten mit Vorsicht gestapelt werden, damit sie nicht umfallen können.
- 5. Wenn der Wechselrichter lange Zeit gelagert wurde, sollte er vor der Inbetriebnahme von Fachleuten überprüft werden.

# <span id="page-15-0"></span>**5 Montage**

# **5.1 Montageanweisungen**

#### **Anweisungen zur Montageumgebung**

- 1. Das Gerät darf nicht in der Nähe von entflammbaren, explosiven oder korrosiven Werkstoffen aufgestellt werden.
- 2. Installieren Sie das Gerät auf einem Untergrund, der stabil genug ist, das Gewicht des Wechselrichters zu tragen.
- 3. Stellen Sie das Gerät an einem wohl belüfteten Ort auf, der eine gute Wärmeableitung bietet. Außerdem sollte die Montagestelle ausreichend sein, dass die Bedienung möglich ist.
- 4. Geräte mit hoher Schutzart dürfen sowohl in Innenräumen als auch im Außenbereich montiert werden. Temperatur und Luftfeuchtigkeit an der Montagestelle sollten innerhalb der erforderlichen Bereiche liegen.
- 5. Montieren Sie das Gerät an einem Ort, an dem es vor direkter Sonneneinstrahlung, Regen und Schnee geschützt ist. Stellen Sie bei Bedarf einen Sonnenschirm auf.
- 6. Montieren Sie das Gerät nicht an einem leicht zugänglichen Ort, insbesondere nicht in Reichweite von Kindern. Bei Betrieb des Geräts treten hohe Temperaturen auf. Berühren Sie die Oberfläche nicht, da Verbrennungsgefahr besteht.
- 7. Montieren Sie die Wechselrichter weit entfernt von lärmempfindlichen Bereichen, wie z. B. Wohngebieten, Schulen, Krankenhäusern usw., damit Nachbarn nicht durch Lärm belästigt werden.
- 8. Die Montage sollte auf einer Höhe erfolgen, um Betrieb und Wartung, Anschlüsse und Kontrolle von Anzeigen und Beschriftungen zu erleichtern.
- 9. Stellen Sie die Anlage außer Reichweite elektromagnetischer Störfelder auf.

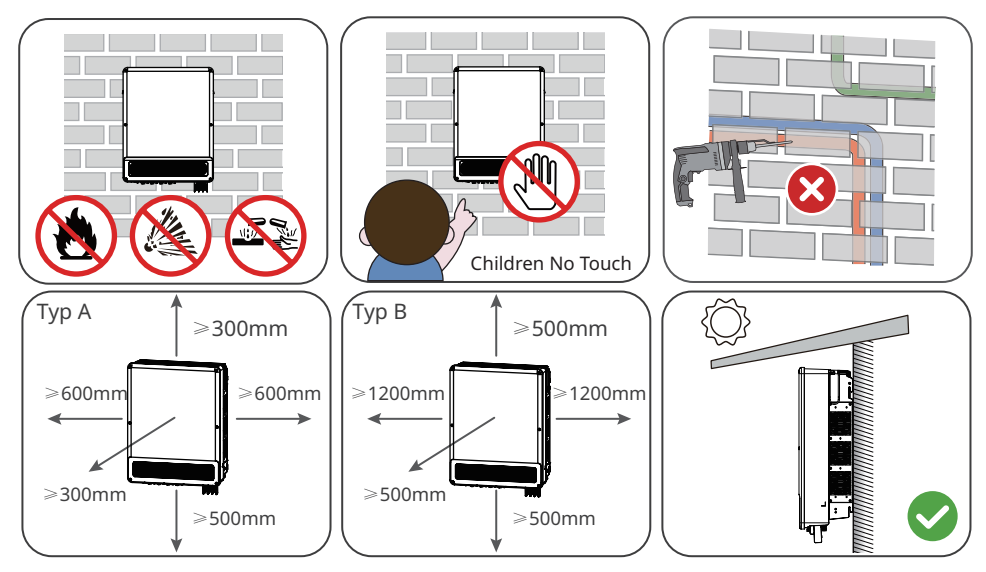

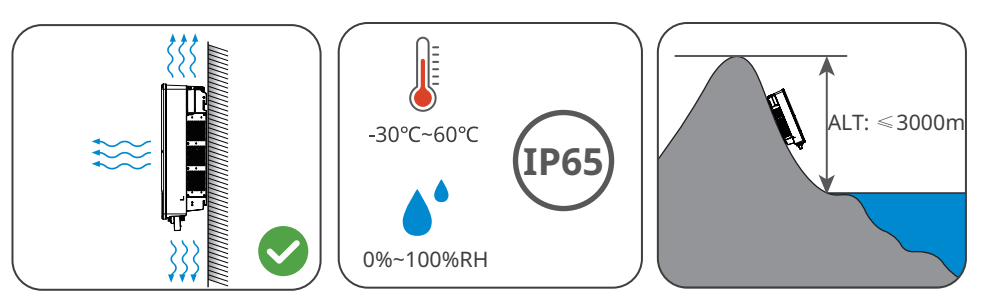

Typ A: GW12KLV-MT, GW15KLV-MT, GW20KLV-MT, GW25K-MT, GW29.9K-MT, GW30K-MT, GW36K-MT. Typ B: GW30KLS-MT, GW35KLS-MT, GW50KS-MT, GW60KS-MT, GW50KS-MT-EU und GW60KS-MT-EU.

#### **Anweisungen zur Montagehalterung**

- 1. Die Montagehalterung sollte feuerfest und nicht brennbar sein.
- 2. Achten Sie darauf, dass der Untergrund ausreichend stabil ist, um die Last zu tragen.
- 3. Installieren Sie das Gerät nicht auf schlecht schallgedämmtem Untergrund, sonst kann die Geräuschentwicklung bei laufendem Betrieb die Anwohner stören.

#### **Anweisungen zur Neigungswinkel**

- Installieren Sie den Wechselrichter vertikal oder höchstens mit einer Neigung von 15 Grad nach hinten.
- Montieren Sie den Wechselrichter nicht kopfüber, nach vorne geneigt, nach hinten geneigt oder waagerecht.

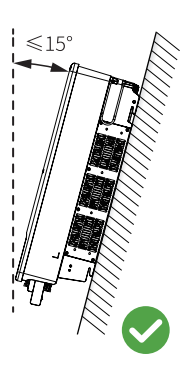

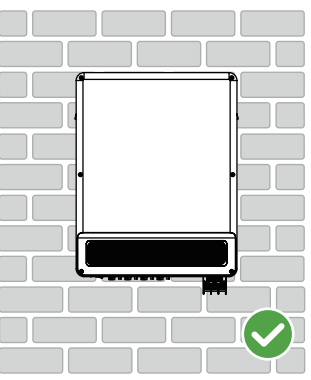

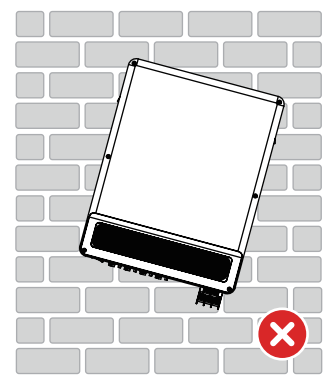

#### **Anweisungen zum Montagewerkzeug**

Bei der Montage des Geräts sind folgende Werkzeuge zu empfehlen. Nehmen Sie bei Bedarf andere Zusatzwerkzeuge.

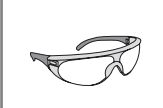

Schutzbrille

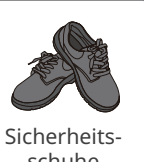

schuhe

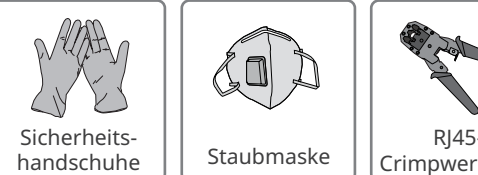

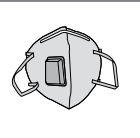

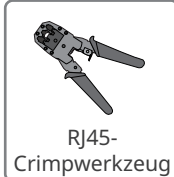

<span id="page-17-0"></span>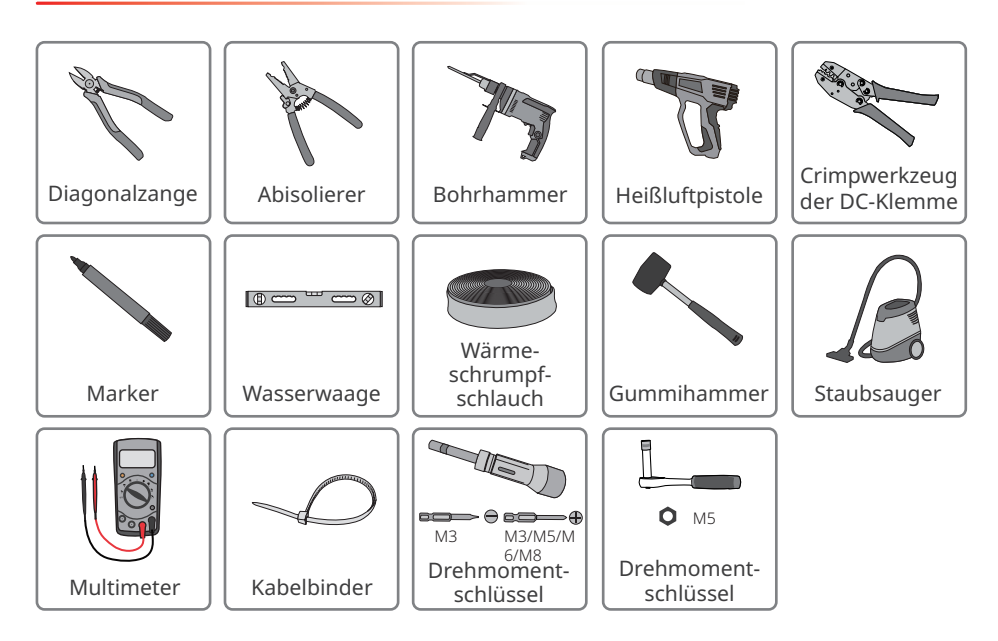

# **5.2 Montage des Wechselrichters**

## **5.2.1 Versetzen des Wechselrichters**

#### **A** ACHTUNG

Versetzen Sie den Wechselrichter vor der Montage an den gewünschten Ort. Folgen Sie den folgenden Anweisungen, damit es nicht zu Personen- und Sachschäden kommt.

- 1. Beachten Sie beim Versetzen das Gewicht des Geräts. Setzen Sie ausreichend Personal ein.
- 2. Tragen Sie Schutzhandschuhe.
- 3. Beim Versetzen des Geräts achten Sie auf das Gleichgewicht.

#### **5.2.2 Wechselrichter montieren**

#### **HINWEIS**

- Beim Bohren von Löchern keine Wasserrohre und Kabel in der Wand beschädigen.
- Beim Bohren Schutzbrille und Staubmaske tragen.

**Schritt 1** Befestigen Sie die Montagehalterung waagerecht an der Wand und markieren Sie die Stellen für die Bohrungen.

**Schritt 2** Bohren Sie mit dem Bohrhammer Löcher bis zu einer Tiefe von 80 mm. Der Durchmesser des Bohrers sollte 10 mm betragen.

**Schritt 3** Befestigen Sie die Montagehalterung an Wand.

**Schritt 4** Fassen Sie den Wechselrichter an den Haltegriffen, damit er auf der Montagehalterung abgesetzt werden kann.

**Schritt 5** Ziehen Sie die Muttern zum Sichern von Montagehalterung und Wechselrichter an.

#### **Montagehalterung installieren**

#### **Wandmontage**

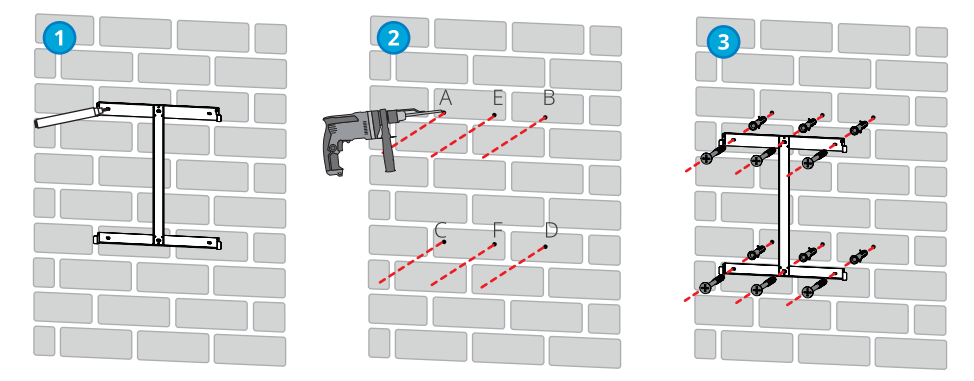

A, B, C, D: GW12KLV-MT, GW15KLV-MT, GW20KLV-MT, GW25K-MT, GW29.9K-MT, GW30K-MT, GW36K-MT.

A, B, C, D, E, F: GW30KLS-MT, GW35KLS-MT, GW50KS-MT, GW60KS-MT, GW50KS-MT-EU und GW60KS-MT-EU.

#### **Ständermontage (beim Kundendienstzentrum erhältlich.)**

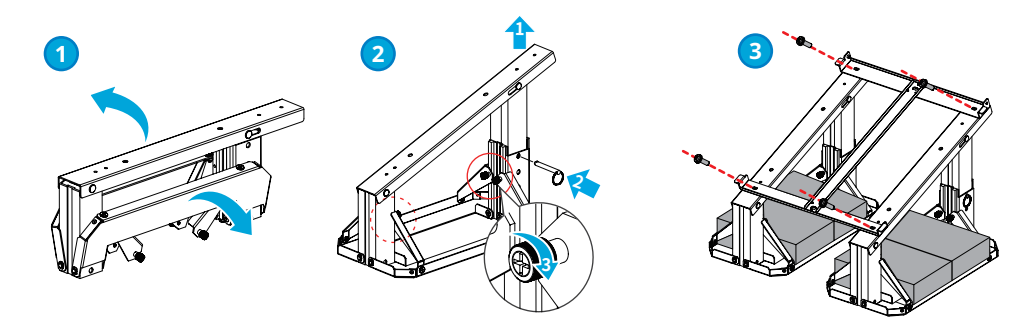

**Ständermontage (Wenn Sie einen anderen Ständer verwenden möchten, stellen Sie diesen bitte selbst bereit.)**

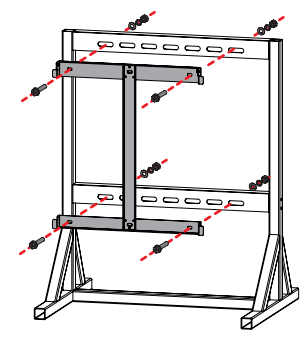

#### **Wechselrichter montieren**

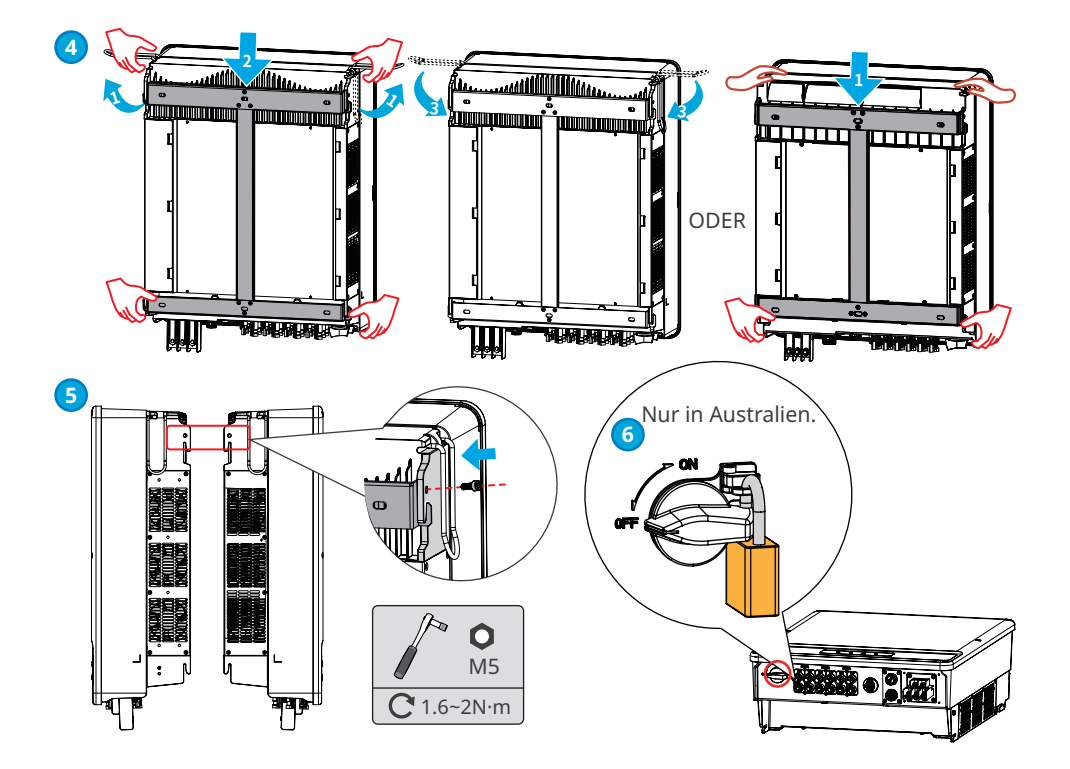

# <span id="page-20-0"></span>**6 Elektrischer Anschluss**

# **6.1 Sicherheitshinweise**

### **GEFAHR**

- Trennen Sie vor jedem elektrischen Anschluss den DC-Schalter und den AC-Ausgangsschalter des Wechselrichters. Arbeiten Sie nicht bei eingeschalteter Spannung. Dies kann zu einem Stromschlag führen.
- Schließen Sie die elektrischen Anschlüsse vorschriftsgemäß an. Das gilt auch für Bedienungen, Kabel und Bauteile.
- Wenn die Zugspannung zu groß ist, ist das Kabel möglicherweise schlecht angeschlossen. Reservieren Sie eine gewisse Kabellänge vor dem Anschluss an den Wechselrichter.

#### **HINWEIS**

- Tragen Sie beim Herstellen elektrischer Anschlüsse eine persönliche Schutzausrüstung wie Sicherheitsschuhe, Schutz- und Isolierhandschuhe.
- Alle elektrischen Anschlüsse sollten von zugelassenen Fachleuten vorgenommen werden.
- Die Kabelfarben in diesem Dokument dienen nur als Referenz. Die technischen Daten der Kabel müssen vorschriftsgemäß gewählt werden.

# **6.2 Anschluss des PE-Kabels**

### **A** WARNUNG

- Das PE-Kabel, mit dem der Wechselrichter an das Gehäuse angeschlossen ist, kann nicht das PE-Kabel ersetzen, das an den Netzausgang angeschlossen ist. Beide PE-Kabel sollten sicher angeschlossen sein.
- Werden mehrere Wechselrichter montiert, müssen alle Erdungspunkte an den Gehäusen potentialgleich vernetzt sein.
- Zur besseren Korrosionsbeständigkeit der Klemme wird empfohlen, nach Befestigung des PE-Kabels Silikagel oder Anstrich auf der Erdungsklemme anzubringen.
- Das PE-Kabel sollte vom Kunden selbst besorgt werden.

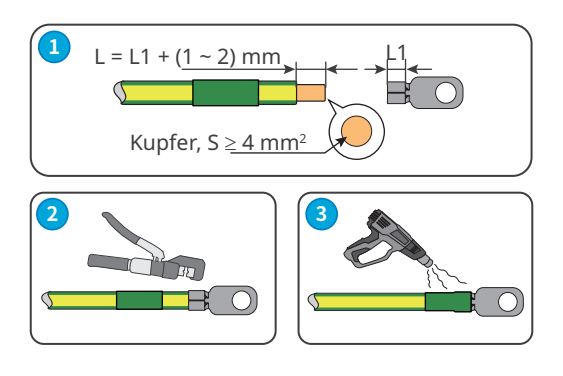

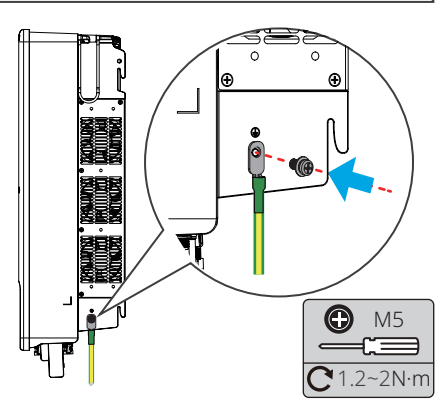

# <span id="page-21-0"></span>**6.3 Anschluss des PV-Eingangskabels**

### **GEFAHR**

Bestätigen Sie die folgenden Daten, bevor Sie den PV-Strang an den Wechselrichter anschließen. Der Wechselrichter kann sonst dauerhaft beschädigt werden oder sogar einen Brand verursachen und Personen- und Sachschäden auslösen.

- 1. Der maximale Kurzschlussstrom und die Höchsteingangsspannung pro MPPT müssen im zulässigen Bereich liegen.
- 2. Der Pluspol des PV-Strangs muss an PV+ des Wechselrichters angeschlossen sein. Der Minuspol des PV-Strangs muss an PV- des Wechselrichters angeschlossen sein.

# **WARNUNG**

- Schließen Sie die DC-Kabel mit den mitgelieferten PV-Steckverbindern an. Bei Nutzung anderer Verbinder ist der Hersteller nicht für Sachschäden verantwortlich.
- Die PV-Stränge sind nicht zu erden. Vor dem Anschluss des PV-Strangs an den Wechselrichter müssen Sie kontrollieren, ob dessen Mindestisolationswiderstand zur Erde die Mindestvoraussetzungen erfüllt.
- Das DC-Eingangskabel sollte vom Kunden selbst besorgt werden.

#### **HINWEIS**

Verschließen Sie die PV-Eingangsklemmen mit wasserdichten Abdeckungen, wenn sie nicht genutzt werden. Andernfalls wird die IP-Schutzart beeinträchtigt.

#### **PV-Steckverbinder, Typ QC4.10**

Nur für Produkte auf dem koreanischen Markt.

#### **Anschluss des DC-Eingangskabels**

- **Schritt 1** DC-Kabel vorbereiten.
- **Schritt 2** Die Crimpkontakte crimpen.
- **Schritt 3** Die PV-Verbinder zerlegen.
- **Schritt 4** Das DC-Kabel anschließen und die DC-Eingangsspannung erfassen.
- **Schritt 5** Installieren Sie die externe Sicherung am Wechselrichter.
- **Schritt 6** Die PV-Verbinder in die PV-Klemmen einsetzen.

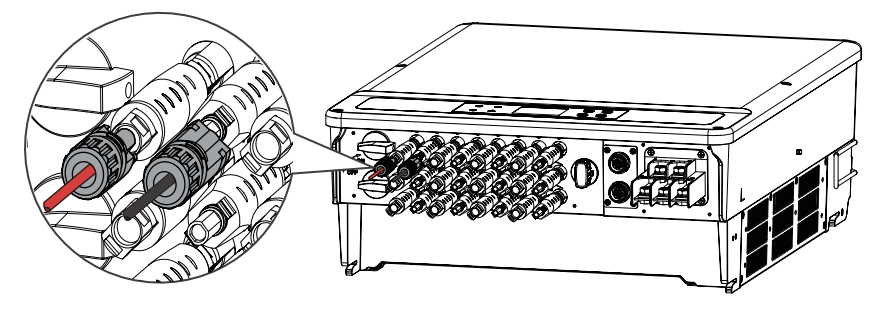

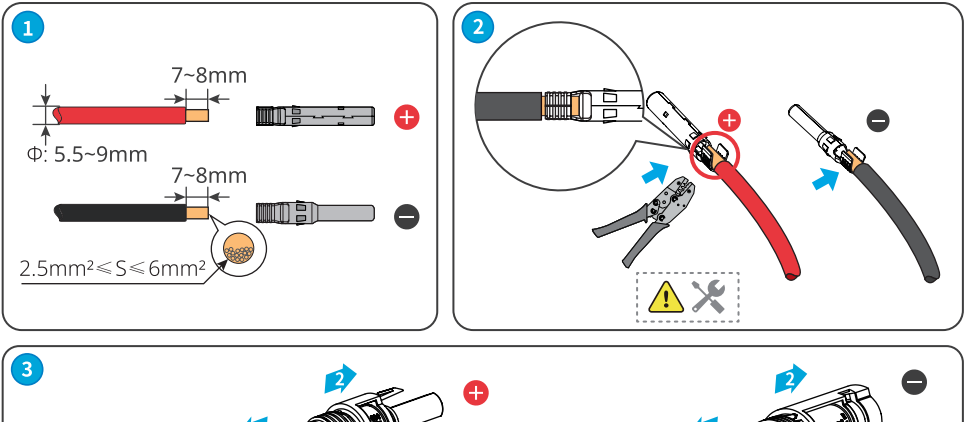

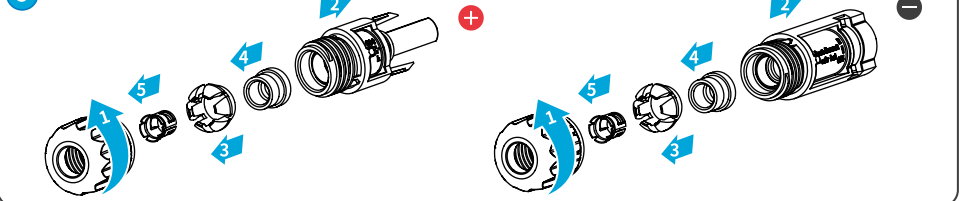

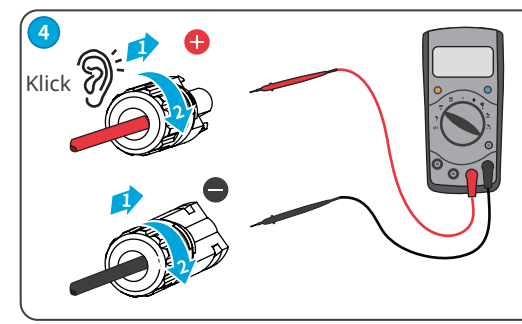

GW25K-MT, GW29.9K-MT, GW30K-MT, GW36K-MT, GW50KS-MT, GW60KS-MT: ≤ 1100 V GW12KLV-MT, GW15KLV-MT, GW20KLV-MT, GW30KLS-MT, GW35KLS-MT: ≤ 800 V

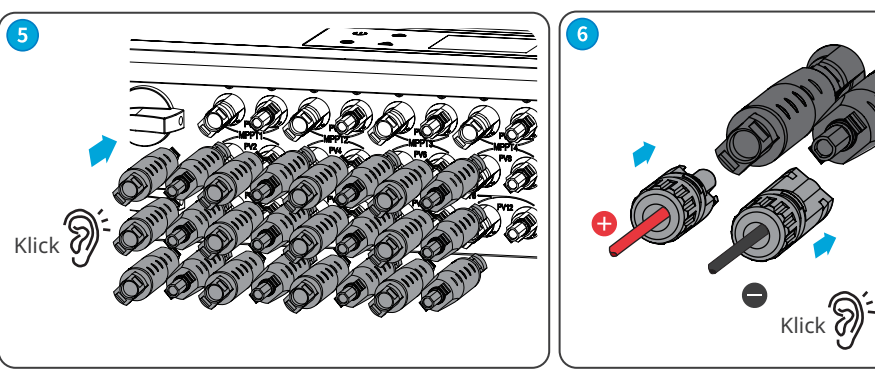

#### **MC4 PV-Verbinder (1000 V)**

#### **Anschluss des DC-Eingangskabels**

**Schritt 1** DC-Kabel vorbereiten.

**Schritt 2** Die Crimpkontakte crimpen.

**Schritt 3** Die PV-Verbinder zerlegen.

**Schritt 4** Das DC-Kabel anschließen und die DC-Eingangsspannung erfassen.

**Schritt 5** Die PV-Verbinder in die PV-Klemmen einsetzen.

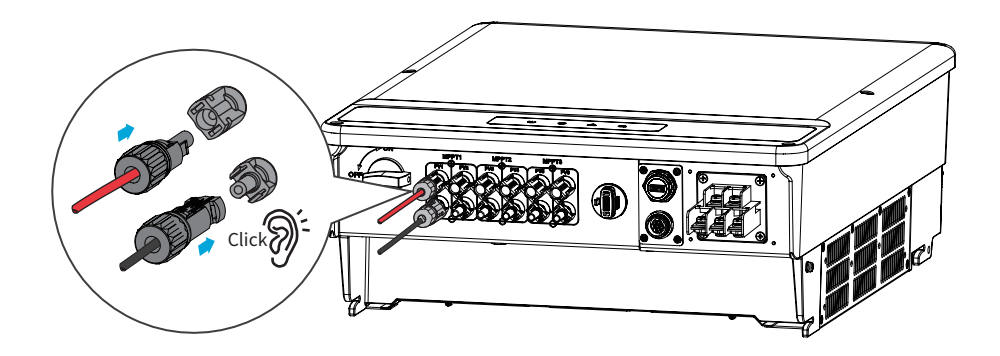

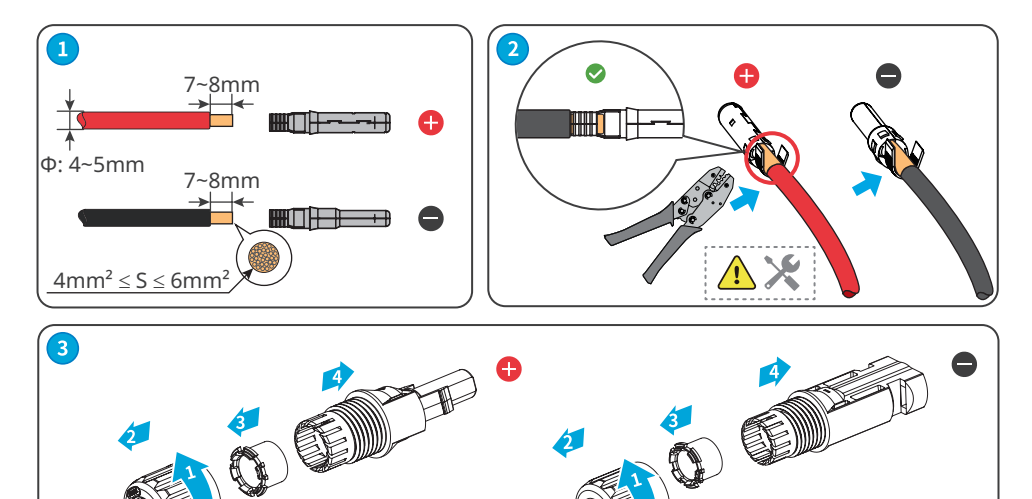

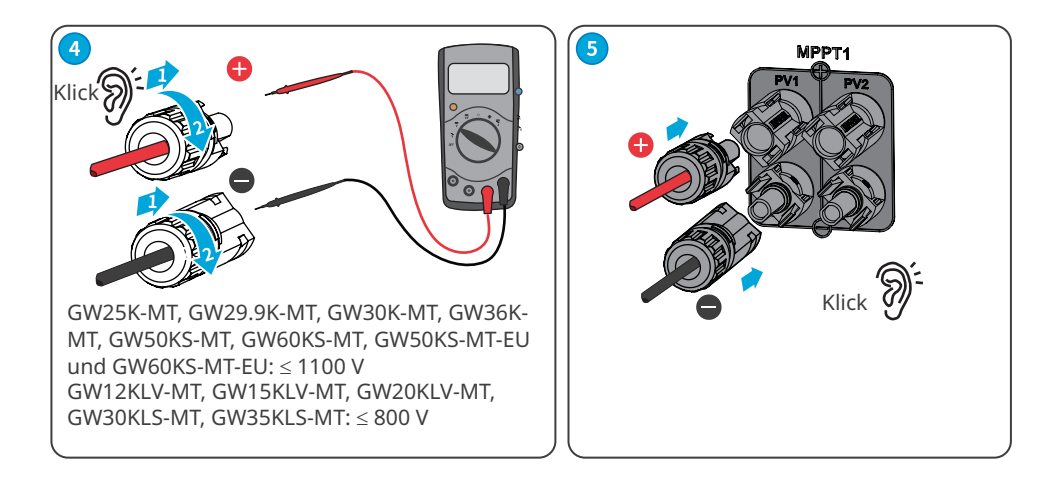

#### **Vaconn PV-Verbinder**

#### **Anschluss des DC-Eingangskabels**

- **Schritt 1** DC-Kabel vorbereiten.
- **Schritt 2** Die Crimpkontakte crimpen.
- **Schritt 3** Die PV-Verbinder zerlegen.
- **Schritt 4** Das DC-Kabel anschließen und die DC-Eingangsspannung erfassen.
- **Schritt 5** Die PV-Verbinder in die PV-Klemmen einsetzen.

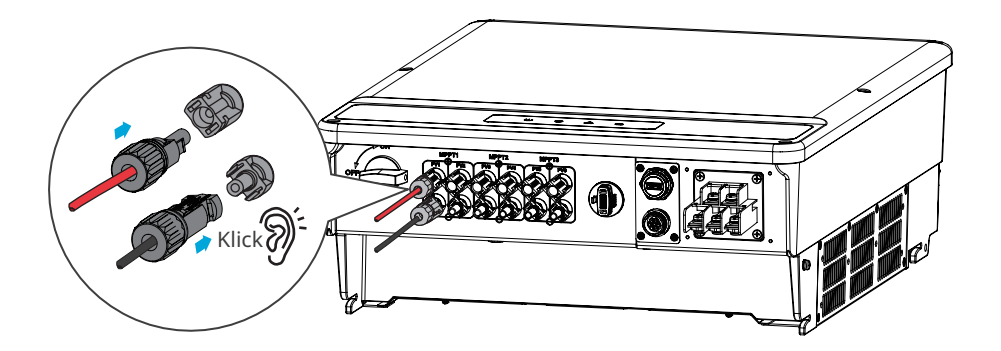

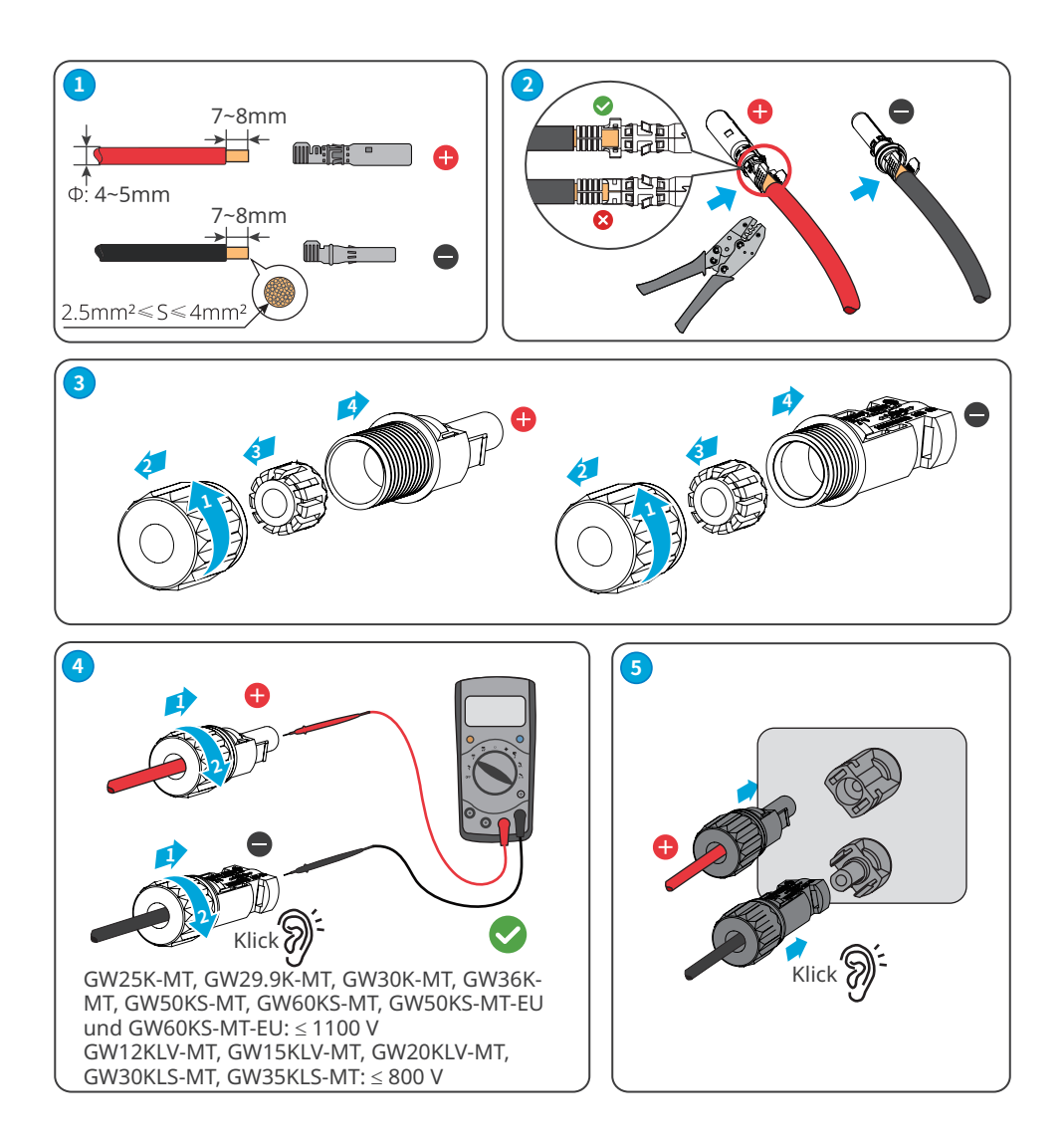

# <span id="page-26-0"></span>**6.4 Anschluss des Netzausgangskabels**

**WARNUNG**

Schließen Sie keine Lasten zwischen dem Wechselrichter und dem unmittelbar eingesetzten AC-Schalter an.

Wählen und installieren Sie den FI-Schutzschalter vorschriftsgemäß. FI-Schutzschalter des Typs A kann man zum Schutz an die Außenseite des Wechselrichters anschließen, falls der Gleichstromanteil des Ableitstroms den Grenzwert überschreitet. Die folgenden FI-Schutzschalter dienen als Referenz:

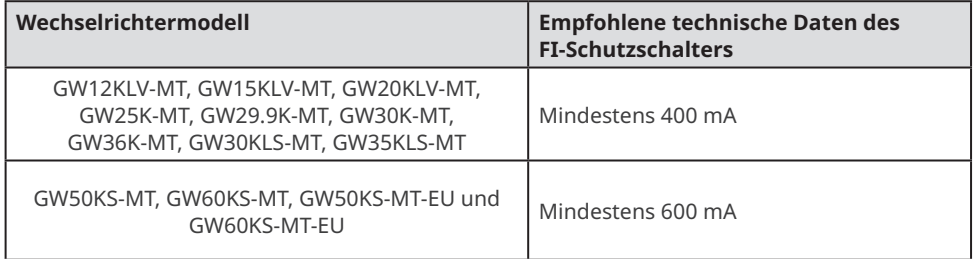

Netzseitig sollte ein AC-Leitungsschutzschalter installiert werden, damit der Wechselrichter im Störfall das Netz sicher trennen kann. Wählen Sie einen vorschriftsgemäßen AC-Leitungsschutzschalter. Empfohlene AC-Leitungsschutzschalter:

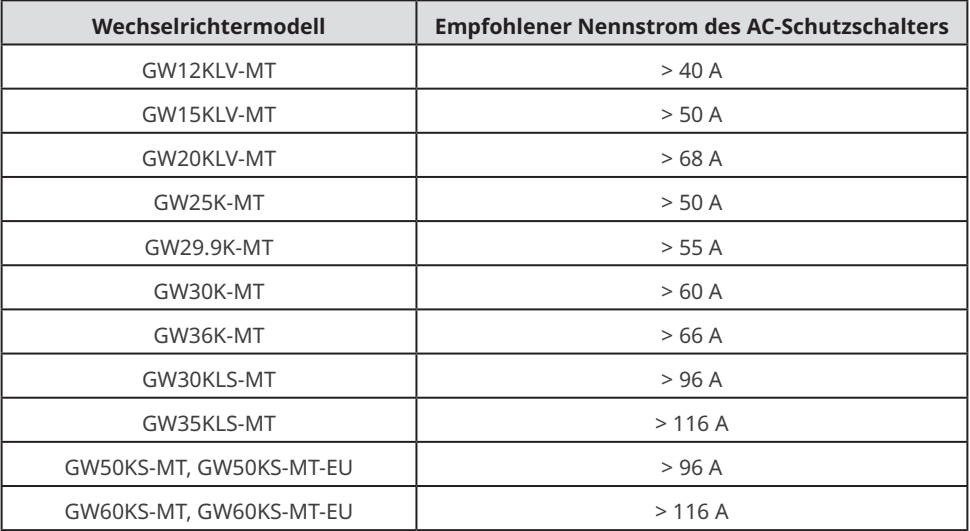

#### **HINWEIS**

Installieren Sie für jeden Wechselrichter einen eigenen AC-Leitungsschutzschalter. Wechselrichter können sich keinen AC-Leitungsschutzschalter teilen.

# **WARNUNG**

- Achten Sie auf die Beschriftungen L1, L2, L3, N, PE an der Netzklemme. Schließen Sie die AC-Kabel an die mitgelieferten Klemmen an. Der Wechselrichter kann beschädigt werden, wenn die Kabel falsch angeschlossen sind.
- Die Kabellitzen müssen komplett in die Durchführung für Netzklemme eingeführt werden. Kein Teil darf freiliegen.
- Achten Sie darauf, dass die Kabel sicher angeschlossen sind. Die Klemme kann zu heiß werden und den Wechselrichter während des Betriebs beschädigen.
- An den Netzklemmen können Sie vier- oder fünfadrige dreiphasige Leitungen anschließen. Die Verdrahtung kann unterschiedlich ausfallen. In der folgenden Abbildung ist der fünfadrige dreiphasige Anschluss als Beispiel dargestellt.
- Behalten Sie eine gewisse Länge des PE-Kabels zurück. Das PE-Kabel muss das letzte sein, das die Spannung des AC-Ausgangskabels aufnimmt.

**Schritt 1** Bereiten Sie das AC-Ausgangskabel vor.

**Schritt 2** Zerlegen Sie die AC-Abdeckung.

**Schritt 3** Befestigen Sie den OT-Kabelschuh des AC-Kabels und führen Sie das Kabel in die AC-Abdeckung.

**Schritt 4** Befestigen Sie das AC-Ausgangskabel und sichern Sie die AC-Abdeckung.

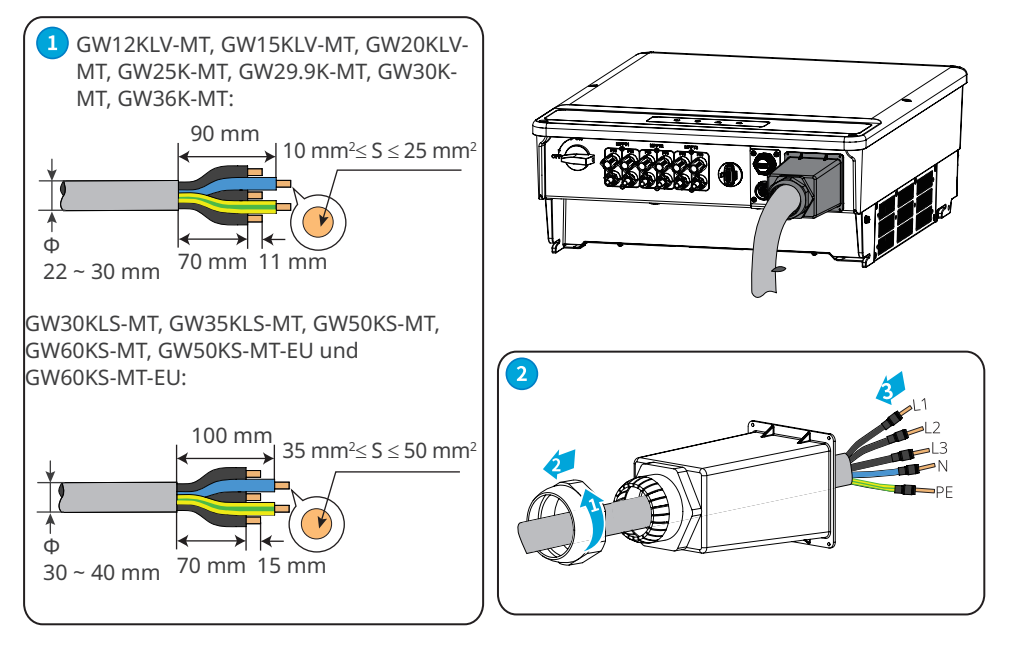

<span id="page-28-0"></span>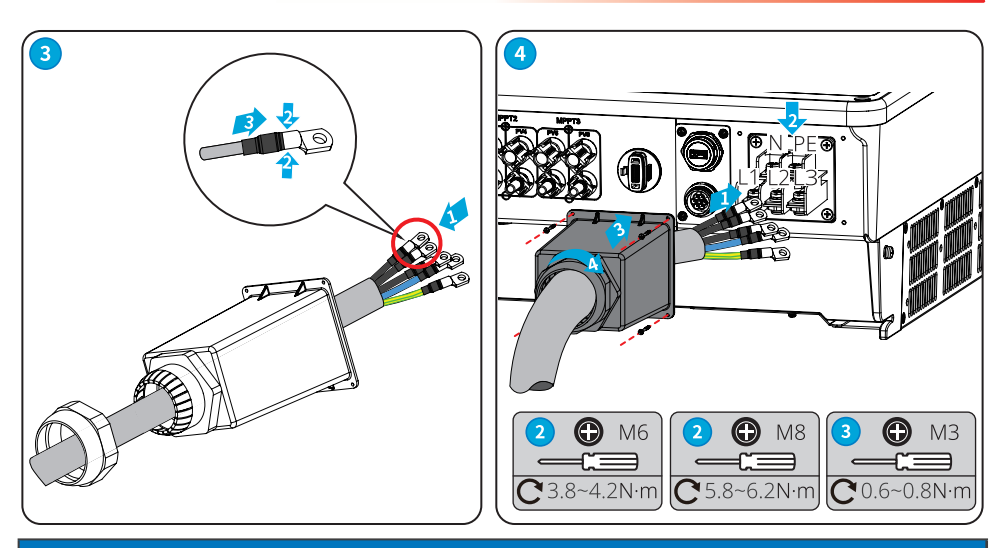

#### **HINWEIS**

- Die Kabel müssen korrekt und fest angeschlossen sein. Reinigen Sie das Wartungsfach von Schmutzresten.
- Verschließen Sie die Netzausgangsklemme, damit die IP-Schutzart gewahrt bleibt.

# **6.5 Kommunikationsanschluss**

#### **6.5.1 Anschluss des Kommunikationskabels**

#### **HINWEIS**

Das Kommunikationsgerät muss an den richtigen COM-Anschluss angeschlossen sein. Führen Sie das Kommunikationskabel weit entfernt von Störquellen oder AC-Kabeln, damit das Signal störungsfrei bleibt.

1. Diese Funktion gilt nur für Wechselrichter mit RS485-Schnittstellen.

2. Die RS485-Schnittstelle des Wechselrichters wird verwendet, um den EzLogger Pro anzuschließen. Die Gesamtlänge des Verbindungskabels sollte 1000 m nicht überschreiten. 3. Kommunikationsleitungen müssen von anderen Stromleitungen getrennt werden, um zu verhindern, dass die Kommunikation gestört wird.

4. Die DRED-Funktion wird durch den Ezlogger Pro oder den DRED COM-Anschluss erreicht, bitte schließen Sie den Ezlogger Pro über die RS485-Schnittstelle an.

Siehe BETRIEBSHANDBUCH BAUREIHE EzLogger Pro. Das Benutzerhandbuch finden Sie auf https://en.goodwe.com/Ftp/EN/Downloads/User%20Manual/GW\_Ezlogger%20Pro\_User%20 Manual-EN.pdf.

#### **RS485-Verkabelungsmethode**

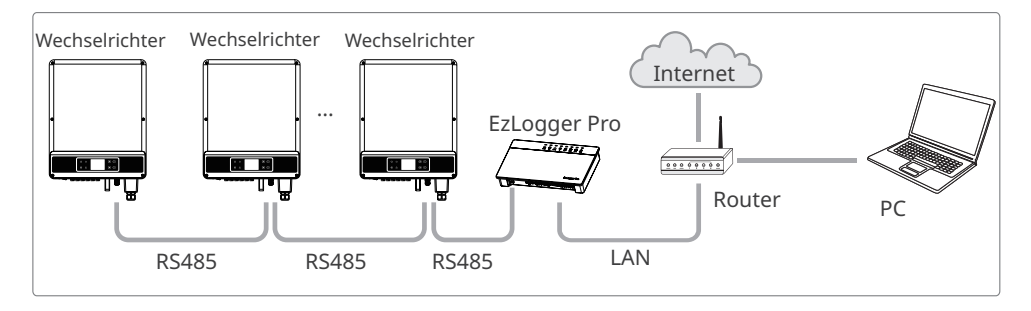

#### **Leistungsbegrenzung-Verkabelungsmethode (einzelner Wechselrichter)**

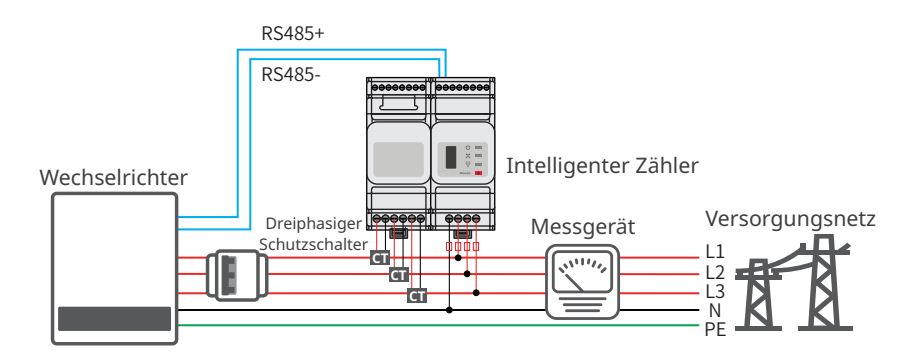

#### **Leistungsbegrenzung-Verkabelungsmethode (mehrere Wechselrichter)**

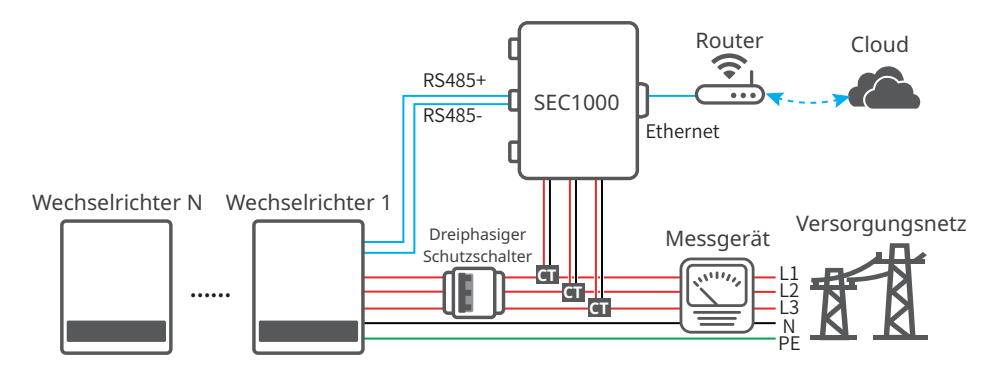

Nach dem Anschluss der Kabel können Sie die Steuerung der Export- oder Ausgangsleistungsbegrenzung über die entsprechenden Parameter auf dem LCD oder in der SolarGo-App einstellen.

#### **Anschluss von DRED oder RS485 6-Pin-Kommunikationskabel (optional)**

Wenden Sie sich an den Kundendienst, um den DRED-Anschluss zu erhalten, wenn Sie die DRED-Funktion verwenden müssen.

Die DRED-Funktion ist standardmäßig deaktiviert. Starten Sie diese Funktion bei Bedarf über die SolarGo App.

DRED: Nur in Australien.

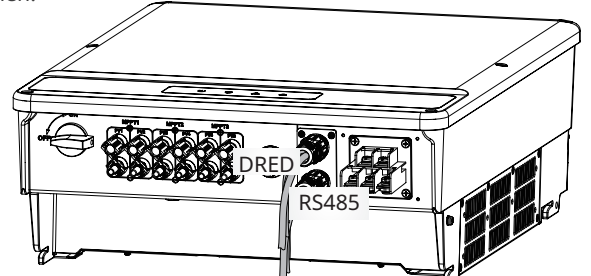

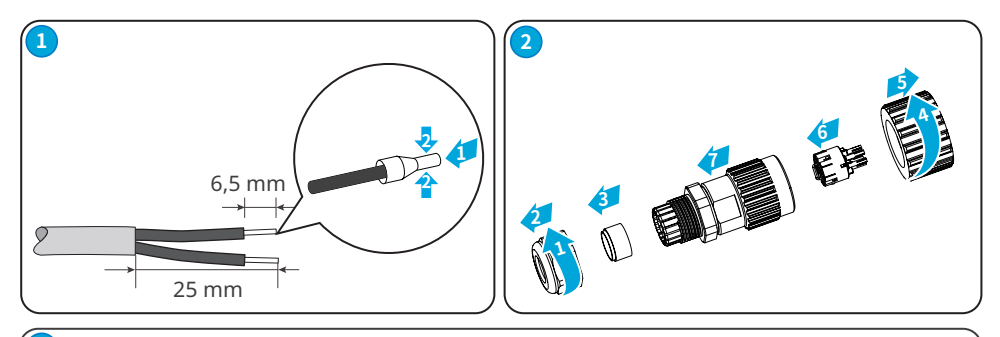

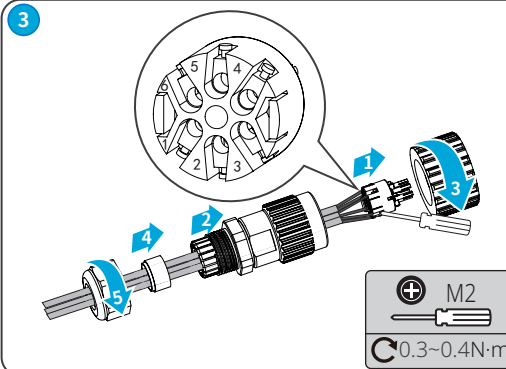

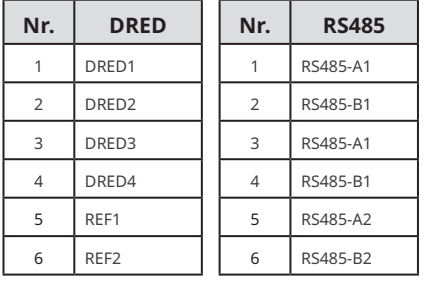

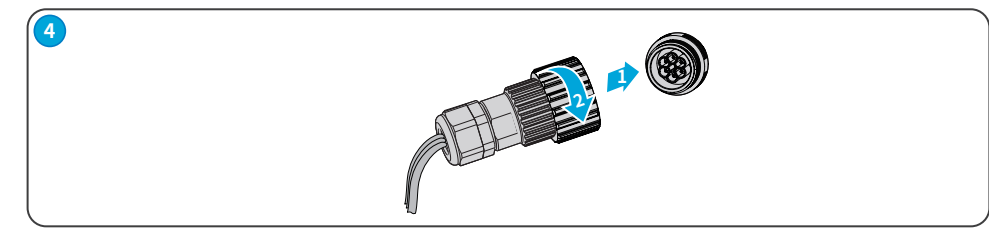

### **RS485 (5PIN)-Kabel**

Für den europäischen und indischen Markt.

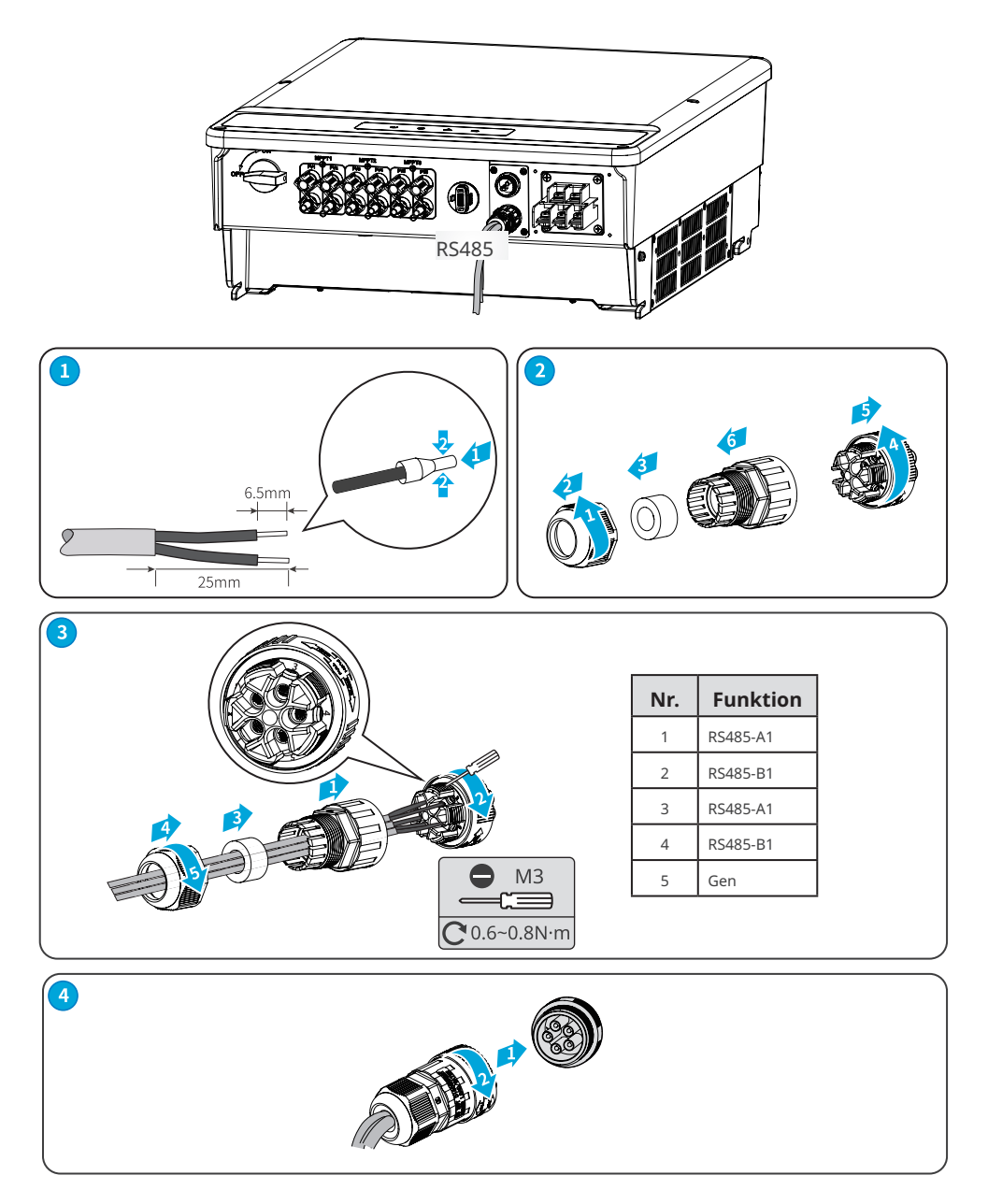

## **Kabel für Fernabschaltung und Notabschaltung (optional)**

Fernabschaltung (RSD): Nur für den europäischen Markt. Notstromversorgung AUS (EPO): Nur für den indischen Markt.

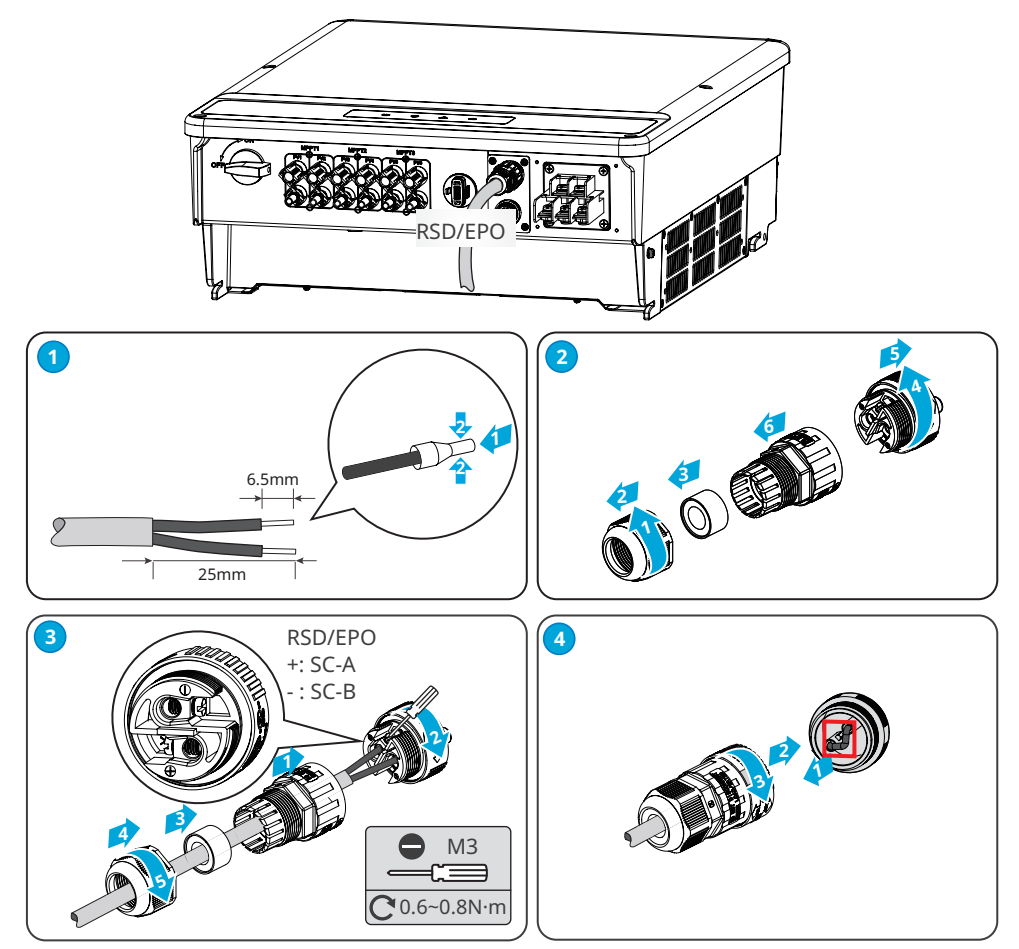

#### <span id="page-33-0"></span>**USB-Kabel**

Nur für den brasilianischen Markt.

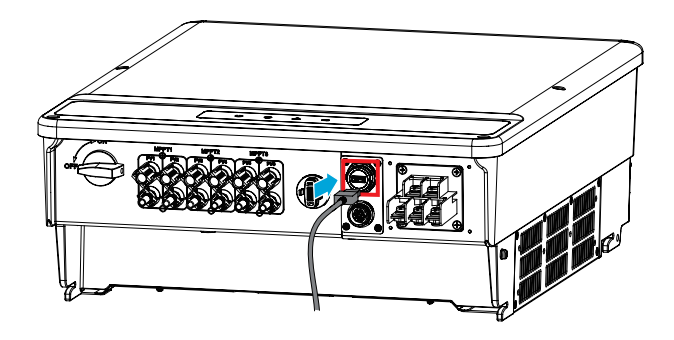

### **6.5.2 Einbau des Kommunikationsmoduls (optional)**

Stecken Sie ein Kommunikationsmodul in den Wechselrichter ein, das die Verbindung zu Smartphone oder den Webseiten aufbaut. Dies kann ein WLAN- oder 4G-Modul sein. Über Smartphone oder Webseiten können Sie die Parameter des Wechselrichters setzen, Betriebsund Fehlerdaten kontrollieren und den derzeitigen Systemstatus beobachten.

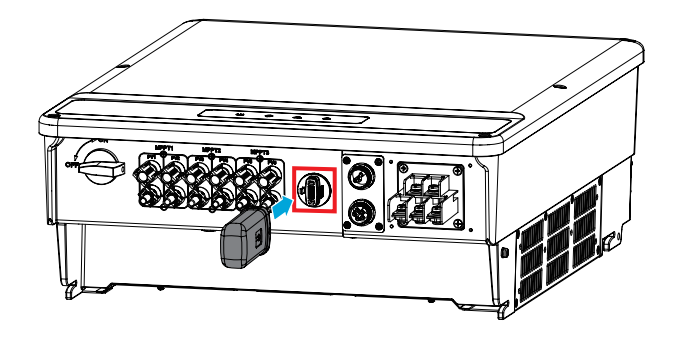

#### **HINWEIS**

• Weitere Informationen erhalten Sie im Betriebshandbuch des zugestellten Kommunikationsmoduls. Näheres unter [https://de.goodwe.com/.](https://de.goodwe.com)

# <span id="page-34-0"></span>**6.5.3 Kontrolle der Ethernet-Kommunikation über den Wählschalter**

Drehen Sie den Wählschalter auf EIN – Ethernet wird verbunden; Drehen Sie den Wählschalter auf AUS – Ethernet wird getrennt. Der Wählschalter neben der RS485-Schnittstelle ist standardmäßig AUS. Schalten Sie den Schalter auf EIN, wenn sich ein einzelner Wechselrichter im Kommunikationszustand befindet, der Anschlusswiderstand von RS485 beträgt 120 Ohm.

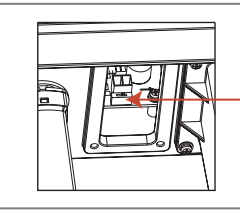

Der Anschlusswiderstand von RS485 beträgt 120 Ohm.

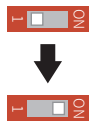

# <span id="page-35-0"></span>**7 Inbetriebnahme**

# **7.1 Prüfungen vor dem Einschalten**

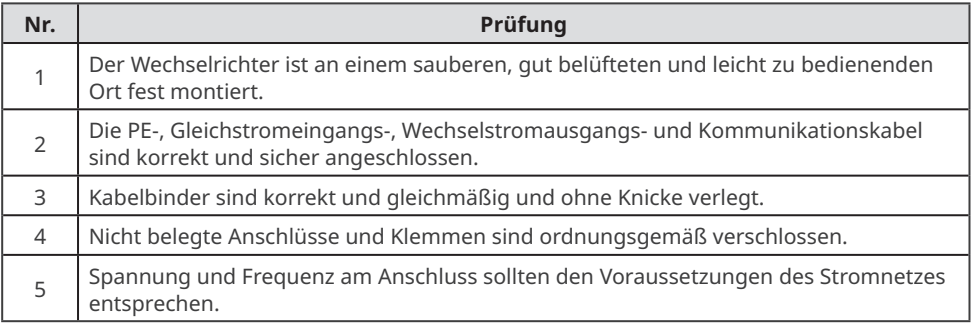

# **7.2 Einschaltvorgang**

**Schritt 1** Schalten Sie den AC-Schalter zwischen dem Wechselrichter und dem Versorgungsnetz ein. **Schritt 2** Schalten Sie den DC-Schalter des Wechselrichters ein.

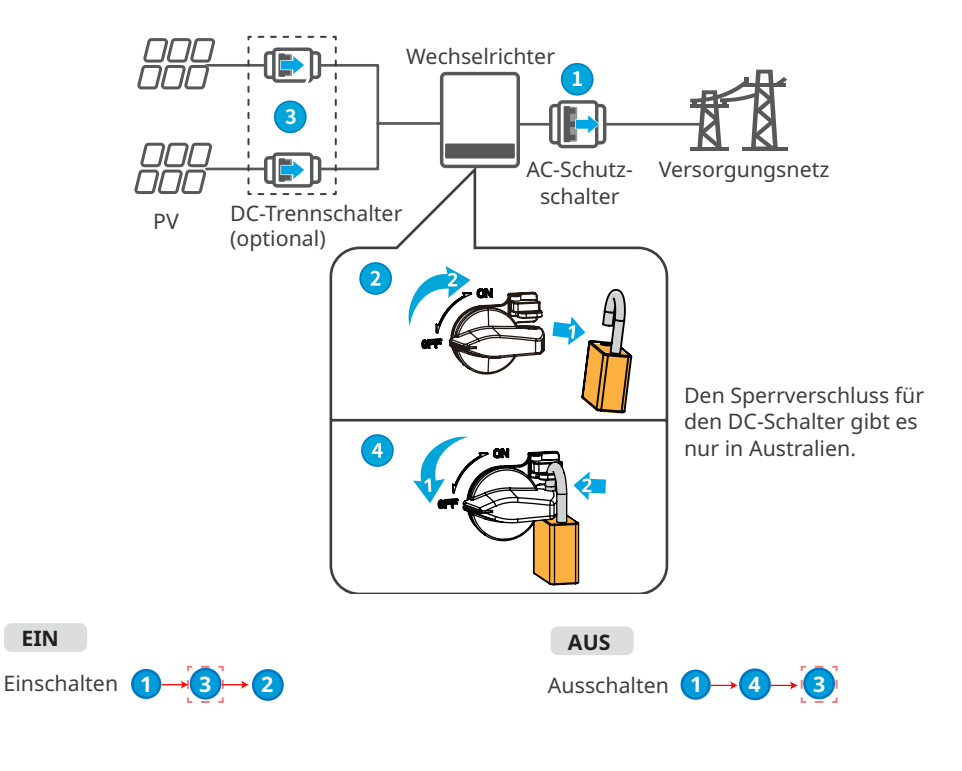

# <span id="page-36-0"></span>**8 Systeminbetriebnahme**

# **8.1 Anzeigen**

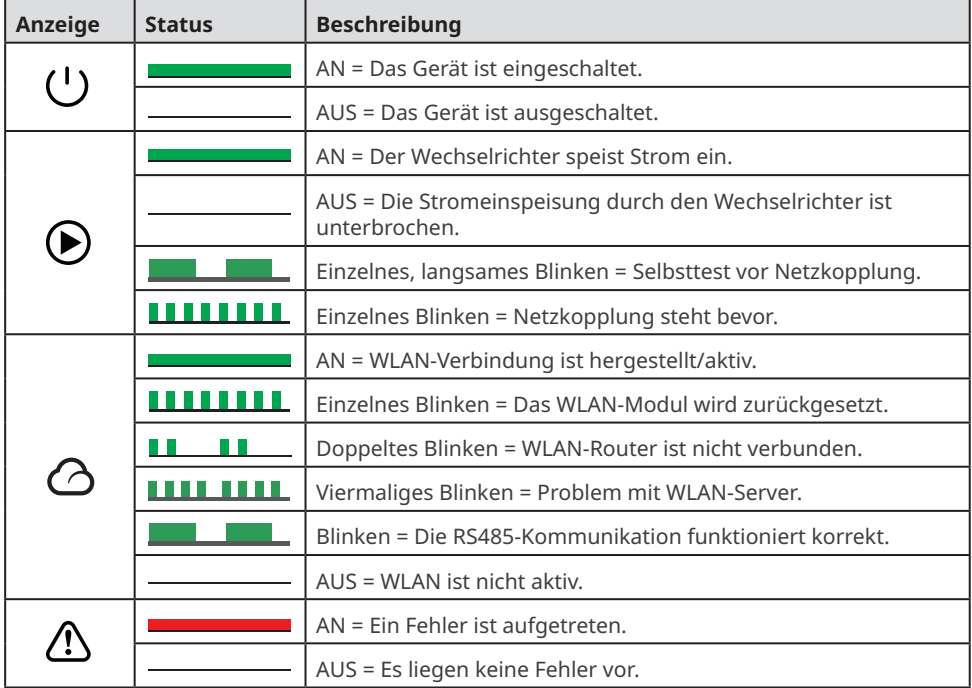

# **8.2 Parametereinstellung über LCD**

#### **HINWEIS**

- In diesem Dokument ist die Softwareversion des Wechselrichters V1.01.01.01 angegeben. Die Bildschirmmasken dienen nur zur Veranschaulichung. Die vorhandene Anzeige kann von den folgenden Angaben abweichen.
- Name, Bereich und Vorgabewert der Parameter können geändert oder angepasst werden. Die reale Anzeige ist maßgebend.
- Die Einstellung der Leistungsparameter sollte von Fachleuten vorgenommen werden, damit die Kapazität des Generators nicht durch falsche Parameter beeinflusst wird.

#### <span id="page-37-0"></span>**8.2.1 Einführung in die Benutzeroberfläche**

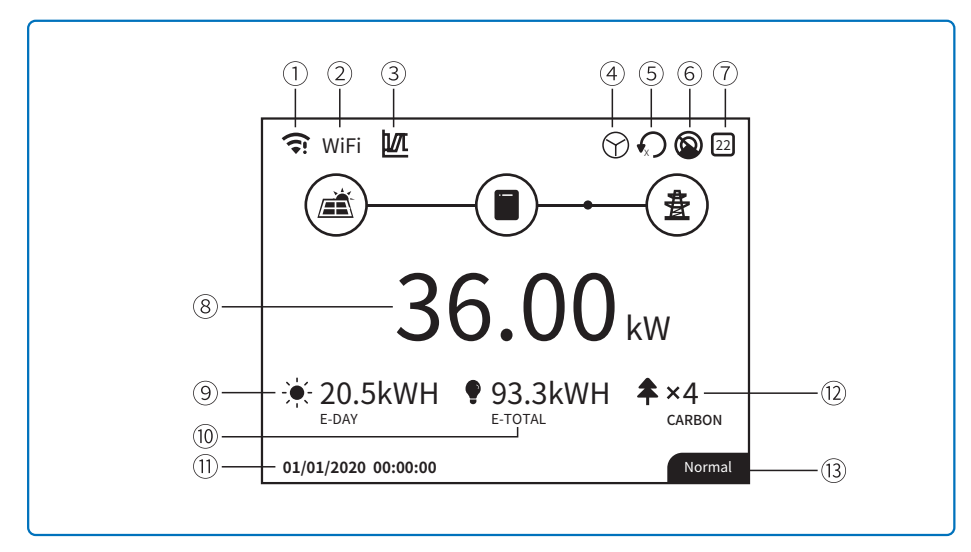

1: Symbol für Kommunikationsinformationen: GPRS und WLAN zeigen die Signalstärke, RS485 zeigt die Kommunikationsadresse an.

2: Kommunikationssymbol: Der Kommunikationsweg; Verfügbar sind GPRS, WLAN und RS485 3: LVRT/HVRT-Symbol: Das Symbol zeigt an, dass die LVRT/HVRT-Funktion des Systems eingeschaltet ist

4: Netztyp-Symbol: Das Symbol zeigt an, dass das System Delta Grid/Star Grid ausgewählt hat

5: Symbol für die Leistungsbegrenzung: Das Symbol für die Leistungsbegrenzung zeigt an, dass die Leistungsbegrenzungsfunktion aktiviert ist

6: Schattenscan: Das Symbol zeigt an, dass die Schattenscan-Funktion eingeschaltet ist

7: Sicherheitssymbol: Die Nummer steht für die Sicherheitsnummer des Landes

8: Echtzeit-Leistung

9: E-Tag: tägliche Erzeugung

10: E-Gesamt: Gesamte Erzeugung

11: Systemdatum und -uhrzeit

12: Kohlenstoff: Energieeinsparung und Emissionsminderung

13: Informationen zum Systemstatus

### <span id="page-38-0"></span>**8.2.2 Einführung in die Benutzeroberfläche**

Das Anzeigemenü wird durch die Auf-, Ab-, Enter- und Esc-Taste zum Bedienen des Menüs angezeigt, wobei die Enter-Taste in langes Drücken (länger als 3 Sekunden) und kurzes Drücken unterteilt ist, d. h. insgesamt fünf Tastenbedienungen. Drücken Sie die Enter-Esc-Taste, um das 123-Menü umzuschalten, verwenden Sie die Auf- und Ab-Tasten, um das Element auszuwählen und die Parameter zu ändern und drücken Sie die Enter-Taste lange (kurzes Drücken ist für einige Elemente ebenfalls möglich), um die Parameter einzustellen. Das Display und die Tasten der Serie ist in der folgenden Abbildung dargestellt.

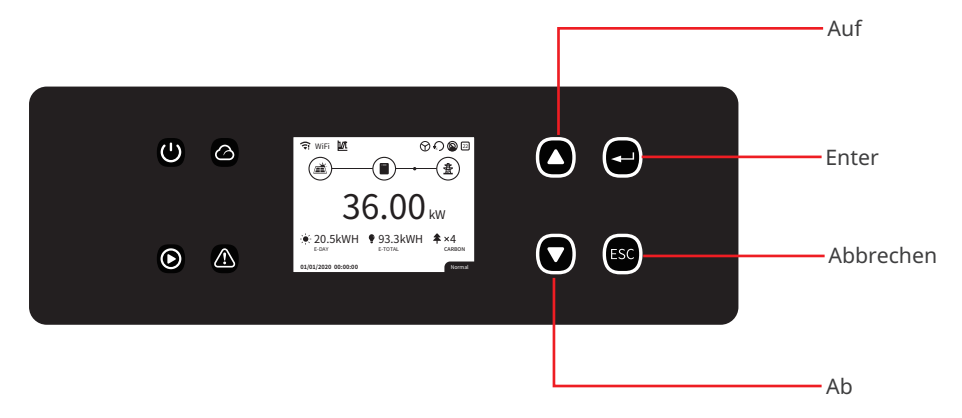

#### **8.2.3 Menü Ebene 1**

Die Menüschnittstelle der Ebene 1 durch den Auf- und Ab-Tastenzyklus, in den historischen Informationen, Konfiguration, erweiterten Einstellungsschnittstelle, drücken Sie die Enter-Taste, um das Menü der Ebene 2 aufzurufen. Um das Menü der Ebene 2 aufzurufen, wählen Sie das Element mit den Auf- und Ab-Tasten aus. Drücken Sie die Enter-Taste, um das Projekteinrichtungsmenü aufzurufen, gehen Sie zum Menü der Ebene 3, ändern Sie die Einstellungsinhalte, indem Sie die Auf- und Ab-Tasten drücken, und drücken Sie die Enter-Taste, um die Inhalte festzulegen. Wenn die Sicherheitseinstellung des Landes nicht ausgewählt ist (zeigt "Sicherheit einstellen" auf dem Display auf der Startseite an), drücken Sie eine beliebige Taste, um die Seite mit den Sicherheitseinstellungen des Landes aufzurufen.

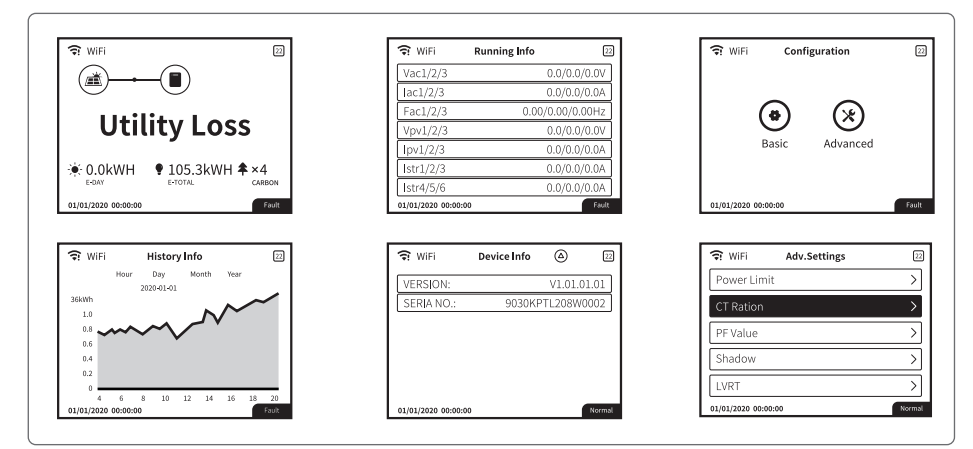

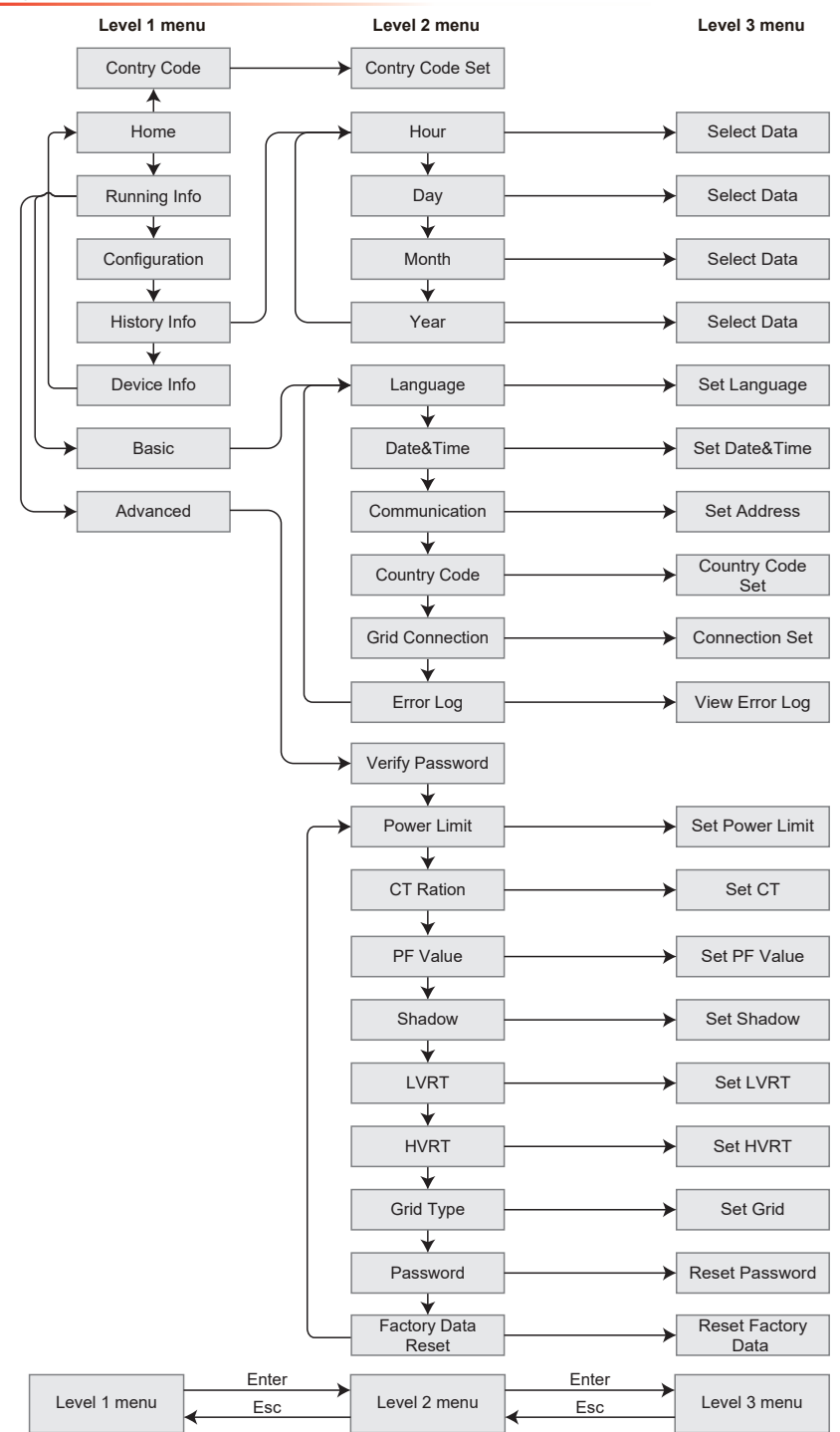

#### <span id="page-40-0"></span>**8.2.4 Systemkonfiguration**

#### **Grundeinstellungen**

Grundeinstellungen werden hauptsächlich verwendet, um die allgemein verwendeten Parameter einzustellen, einschließlich Spracheinstellungen, Zeiteinstellungen, Kommunikationseinstellungen und Sicherheitseinstellungen für Projekte. Und diese Parameter könnten per App eingestellt werden.

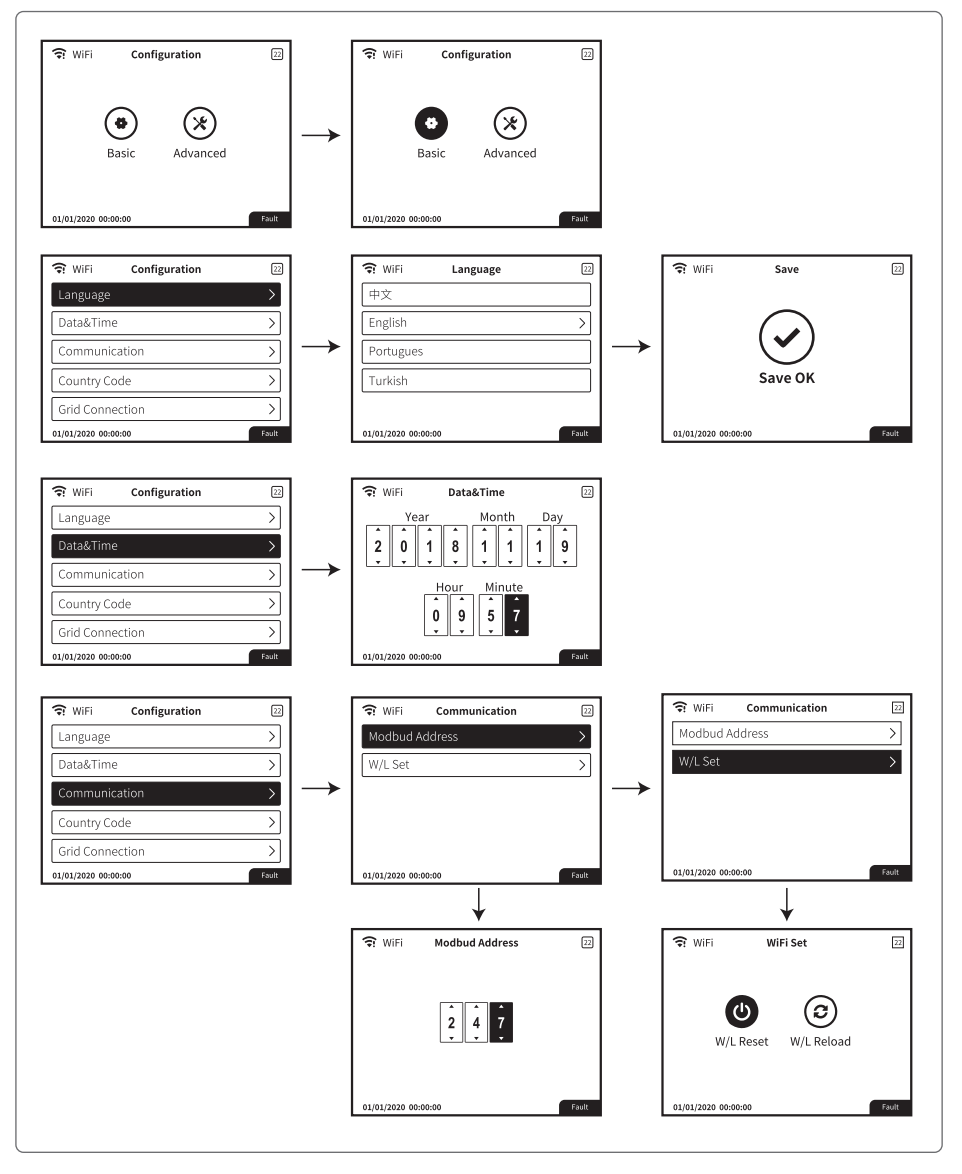

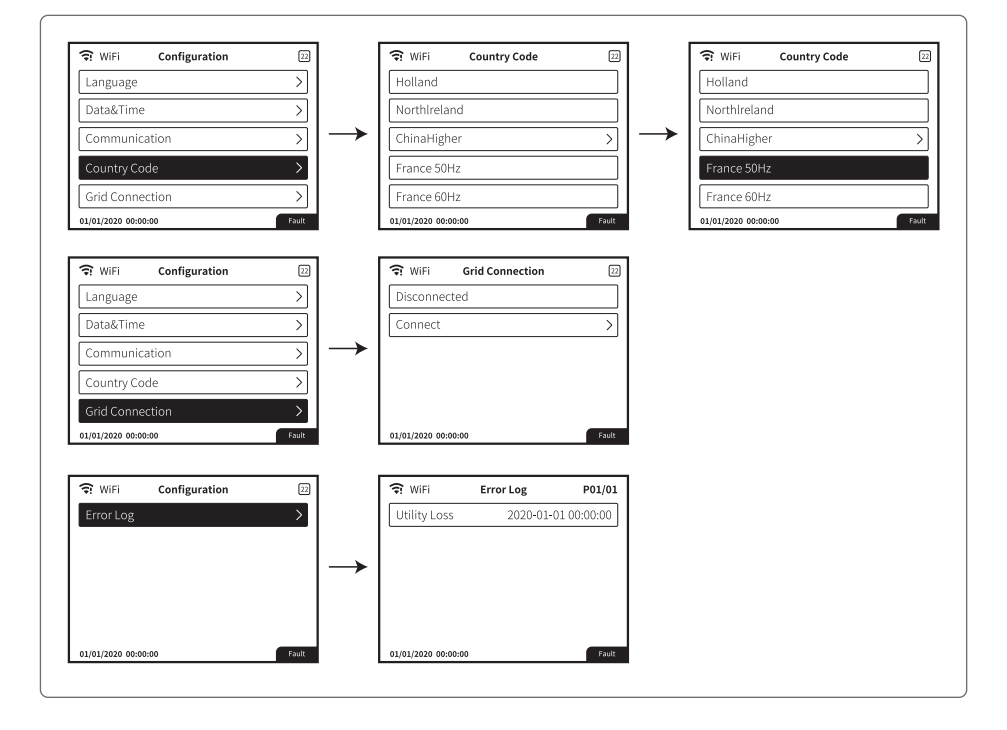

#### **Erweiterte Einstellungen**

Der Benutzer muss ein Passwort eingeben, um erweiterte Einstellungen vorzunehmen, da eine Genehmigung erforderlich ist.

Hinweis: Erstes Passwort: "1111".

Erweiterte Einstellungen umfassen neun Einstellungen: 1. Leistungsbegrenzung; 2. CT-Verhältnis; 3. Leistungsfaktor; 4. Schattenscan; 5. Low Voltage Ride Through; 6. High Voltage Ride Through;

7. Art des Stromnetzes; 8. Zurücksetzen des Passworts; 9. Wiederherstellungsparameter;

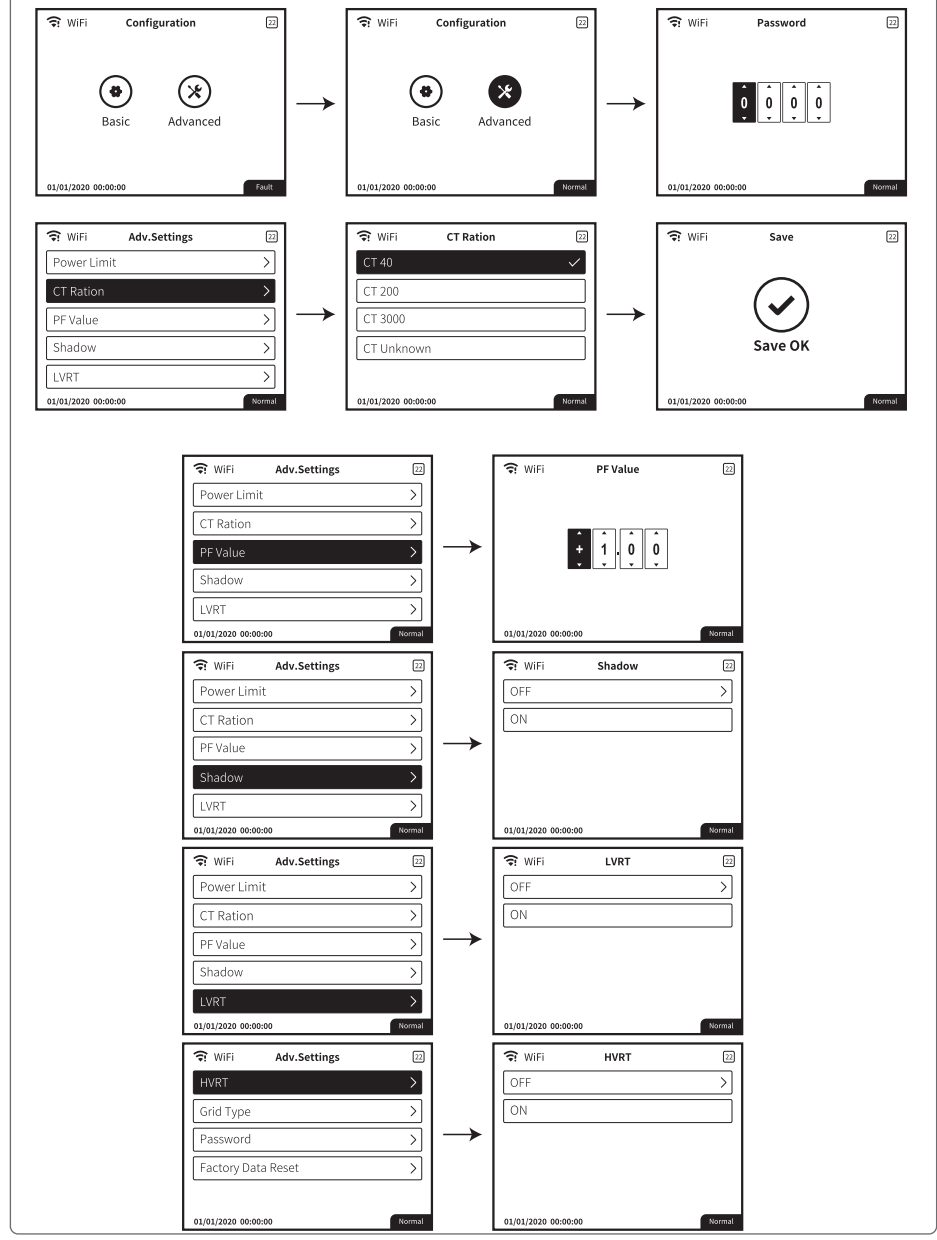

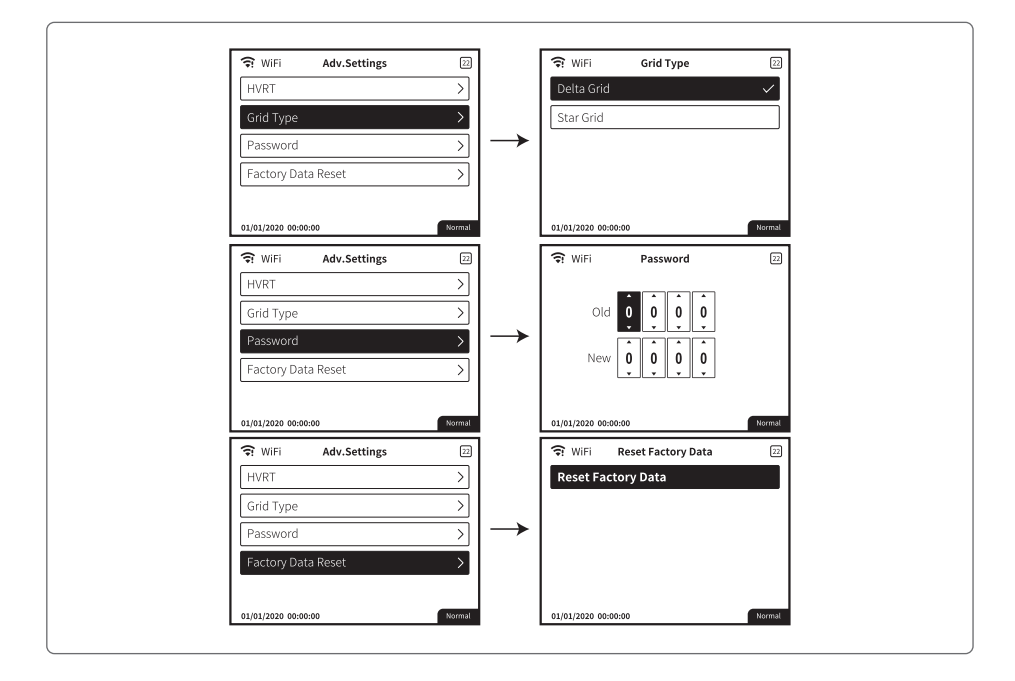

### Einstellung der Leistungsbegrenzung

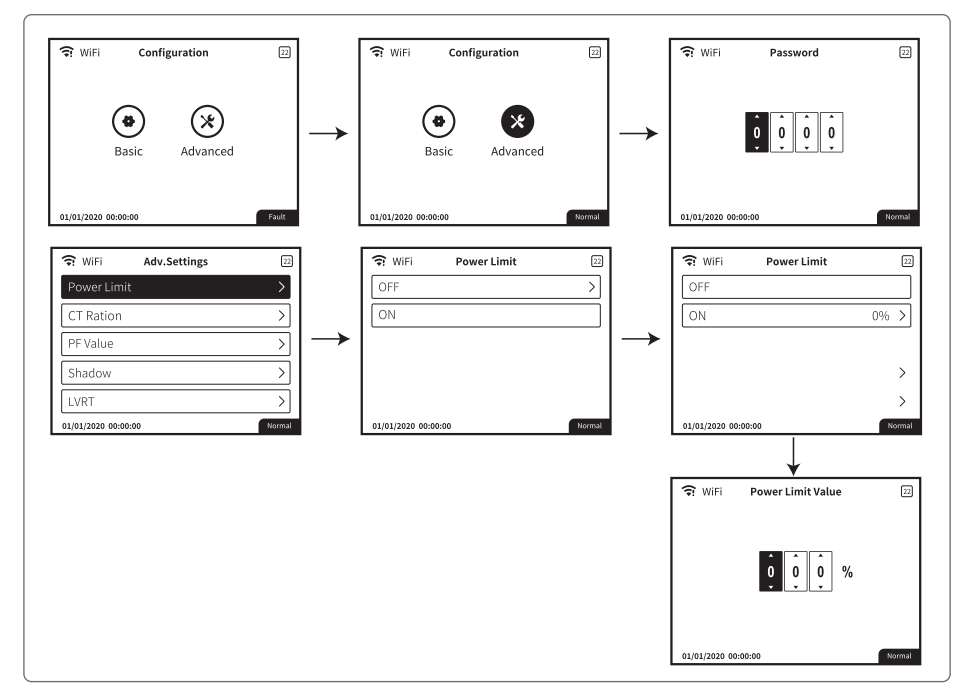

#### **Historische Informationen**

Die historischen Informationen umfassen hauptsächlich die Informationen der Erzeugungskapazität der Ausrüstung, die Stromerzeugungsinformationen umfassen hauptsächlich die Menge der Stromerzeugung, die tägliche Stromerzeugung, die monatliche Stromerzeugung und die jährliche Stromerzeugung.

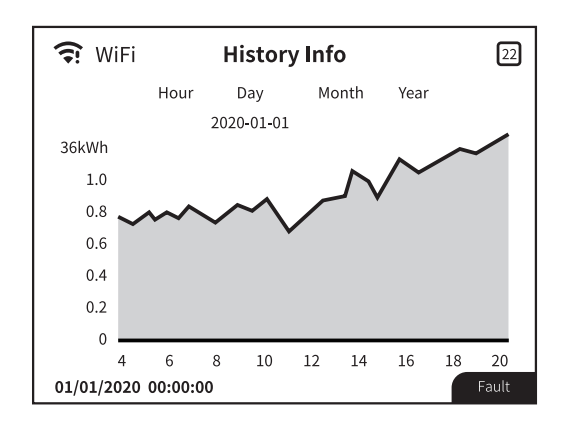

#### **WLAN zurücksetzen und WLAN neu laden**

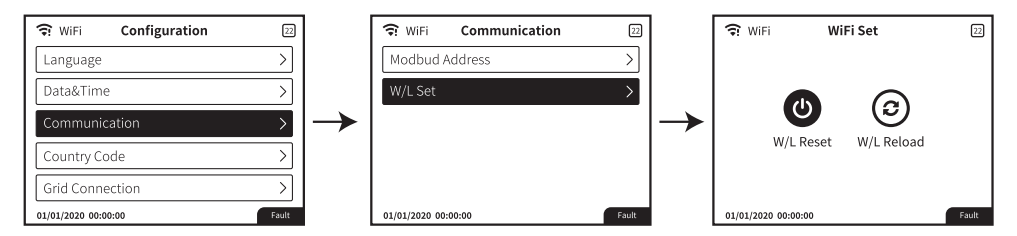

Bitte drücken Sie die Enter-Taste länger als 3 Sekunden, um die Einstellung zu speichern.

# <span id="page-45-0"></span>**8.3 Parametereinstellung über App**

SolarGo ist eine Anwendung zur Kommunikation mit dem Wechselrichter über ein Bluetooth-, WLAN-, WLAN/LAN-, 4G- oder GPRS-Modul. Häufig genutzte Funktionen:

- 1. Kontrolle der Betriebsdaten, Softwareversion, Alarme etc.
- 2. Einstellung der Netz- und Kommunikationsparameter des Wechselrichters.
- 3. Wartung.

Weitere Einzelheiten finden Sie im Betriebshandbuch zur SolarGo-App. Scannen Sie den QR Code oder laden Sie von https://en.goodwe.com/Ftp/EN/Downloads/User%20Manual/GW\_SolarGo\_ User%20Manual-EN.pdf das Betriebshandbuch herunter.

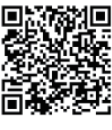

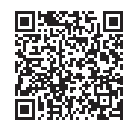

SolarGo-App SolarGo-App Benutzerhandbuch

# **8.4 Überwachung mittels SEMS-Portal**

Das SEMS-Portal ist eine Kontrollplattform zum Verwalten von Unternehmen/Benutzern, Ergänzen von Anlagen und Kontrollieren des Anlagenstatus.

Weitere Einzelheiten finden Sie im Betriebshandbuch zum SEMS-Portal. Scannen Sie den QR Code oder laden Sie von https://en.goodwe.com/Ftp/EN/Downloads/User%20Manual/GW\_ SEMS%20Portal-User%20Manual-EN.pdf das Betriebshandbuch herunter.

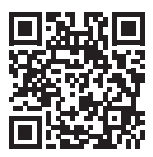

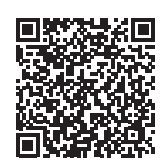

SEMS-Portal

Betriebshandbuch SEMS-Portal

# <span id="page-46-0"></span>**9 Wartung**

# **9.1 Abschaltung**

# **GEFAHR**

- Schalten Sie den Wechselrichter vor der Wartung aus. Er kann sonst beschädigt werden oder es besteht Stromschlaggefahr.
- Verzögerte Entladung. Warten Sie, bis die Bauteile nach dem Ausschalten der Spannung entladen sind.

**Schritt 1** (optional) Senden Sie den Abschaltbefehl an den Wechselrichter.

**Schritt 2** Schalten Sie den AC-Schalter zwischen dem Wechselrichter und dem Versorgungsnetz aus. **Schritt 3** Schalten Sie den DC-Schalter des Wechselrichters aus.

# **9.2 Abbau**

### **WARNUNG**

- Der Wechselrichter muss unbedingt ausgeschaltet sein.
- Legen Sie vor allen Arbeiten die erforderliche persönliche Schutzausrüstung an.

**Schritt 1** Trennen Sie alle Strom- und Kommunikationskabel, das Kommunikationsmodul und die PE-Kabel.

**Schritt 2** Heben Sie den Wechselrichter an oder ziehen Sie ihn hoch, um ihn von der Wand oder dem Ständer zu lösen.

**Schritt 3** Bewahren Sie den Wechselrichter korrekt auf. Wenn der Wechselrichter später wieder betrieben werden soll, müssen die Lagerungsbedingungen den Anforderungen entsprechen.

## **9.3 Entsorgung**

Wenn der Wechselrichter nicht mehr funktioniert, entsorgen Sie ihn gemäß der Vorschriften für Elektrogeräteabfälle. Der Wechselrichter darf nicht im Hausmüll entsorgt werden.

# **9.4 Fehlerbehebung**

Führen Sie die Fehlersuche nach den folgenden Verfahren durch. Wenn diese nicht funktionieren, wenden Sie sich Sie an den Kundendienst.

Sammeln Sie die nachstehenden Informationen, bevor Sie sich an den Kundendienst wenden, damit die Probleme schnell behoben werden können.

- 1. Angaben zum Wechselrichter wie Seriennummer, Softwareversion, Montagezeitpunkt, Störungszeitpunkt, Störungshäufigkeit usw.
- 2. Montageumgebung wie Witterung, Schutz oder Beschattung der PV-Module usw. Es wird empfohlen, einige Fotos und Videos beizufügen, die bei der Fehlererkennung helfen.
- 3. Situation des Versorgungsnetzes.

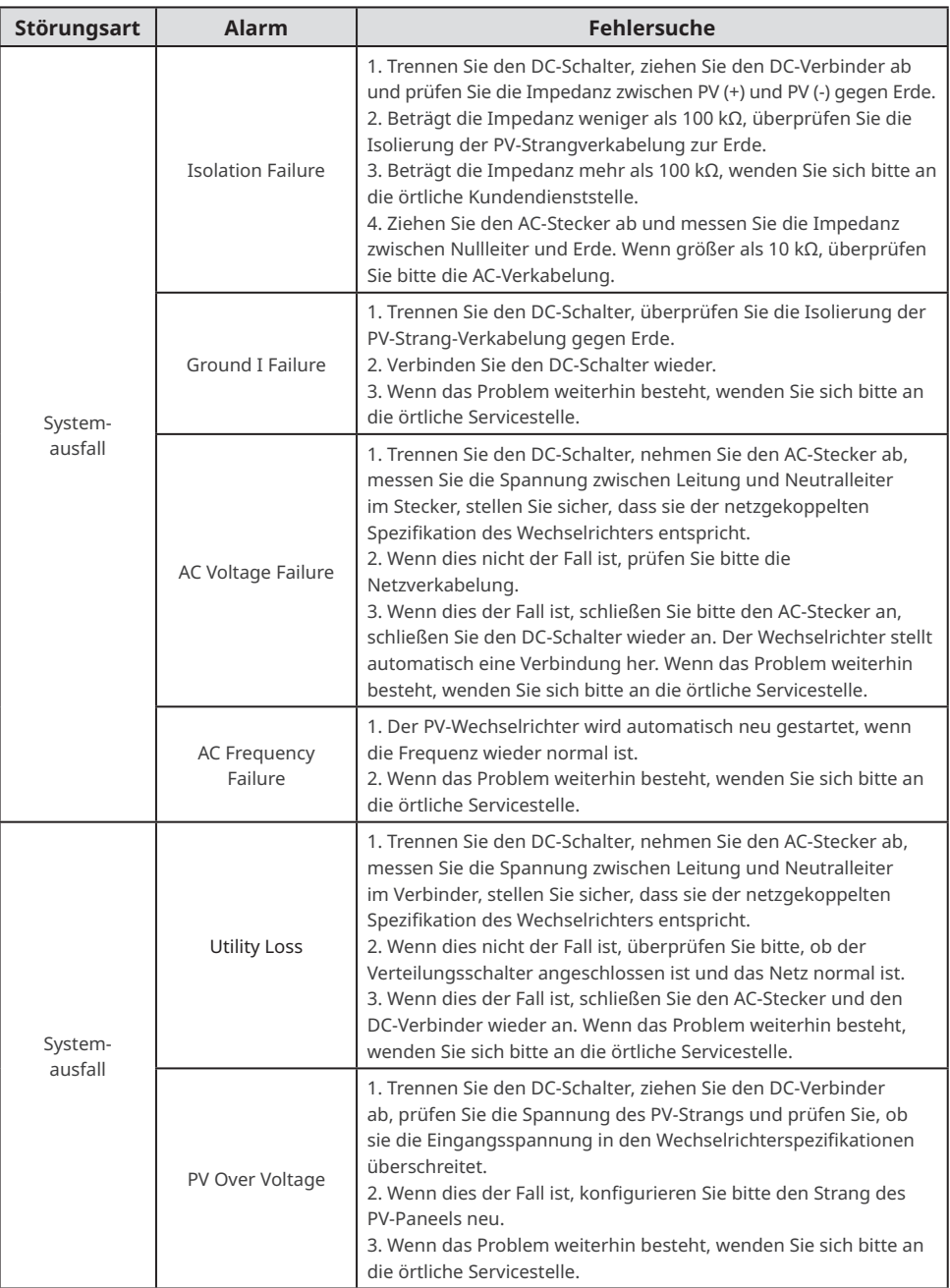

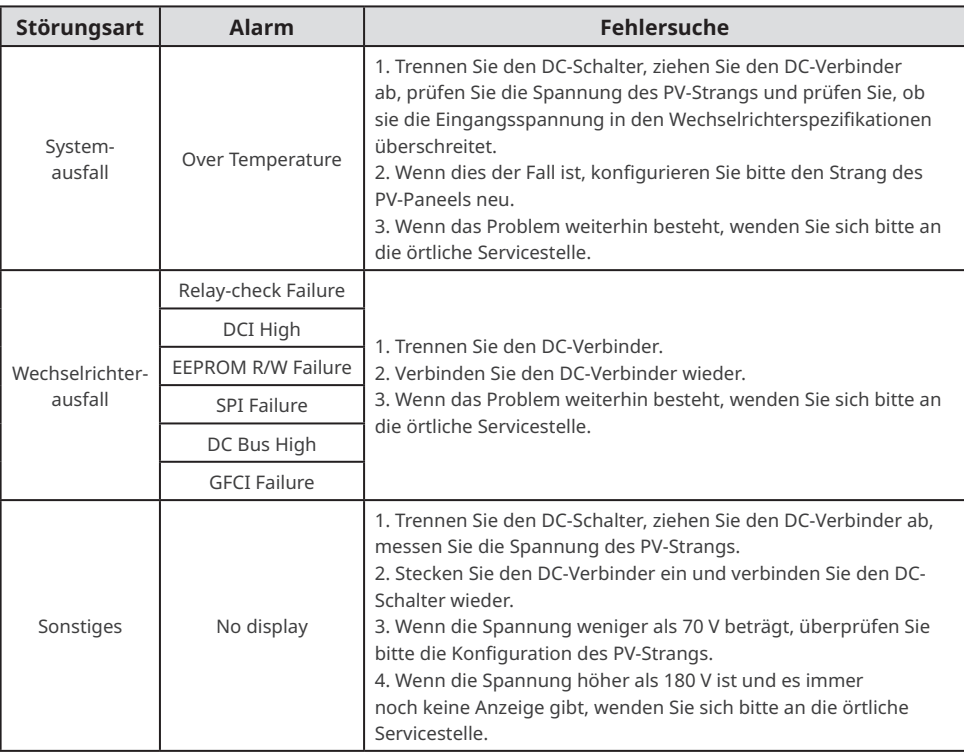

#### **Erdschlussalarm**

In Australien und Neuseeland verkaufte Wechselrichter alarmieren bei fehlerhafter Isolierung wie folgt.

- 1. Der Summer im Wechselrichter erklingt 1 Minute lang. Wenn das Problem weiterhin besteht, ertönt der Summer alle 30 Minuten.
- 2. Nach dem Eintragen des Wechselrichters in das SEMS-Portal werden die Alarmdaten darüber an die Kunden gemailt.

# <span id="page-49-0"></span>**9.5 Routinewartung**

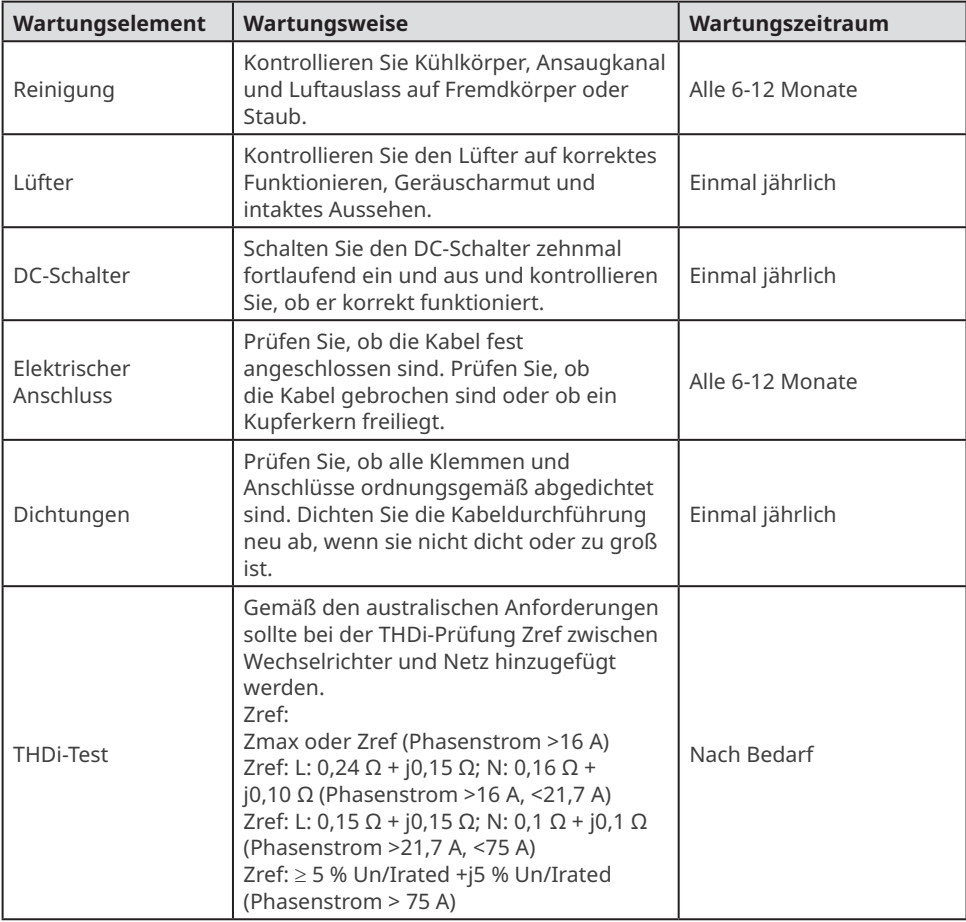

# <span id="page-50-0"></span>**10 Technische Daten**

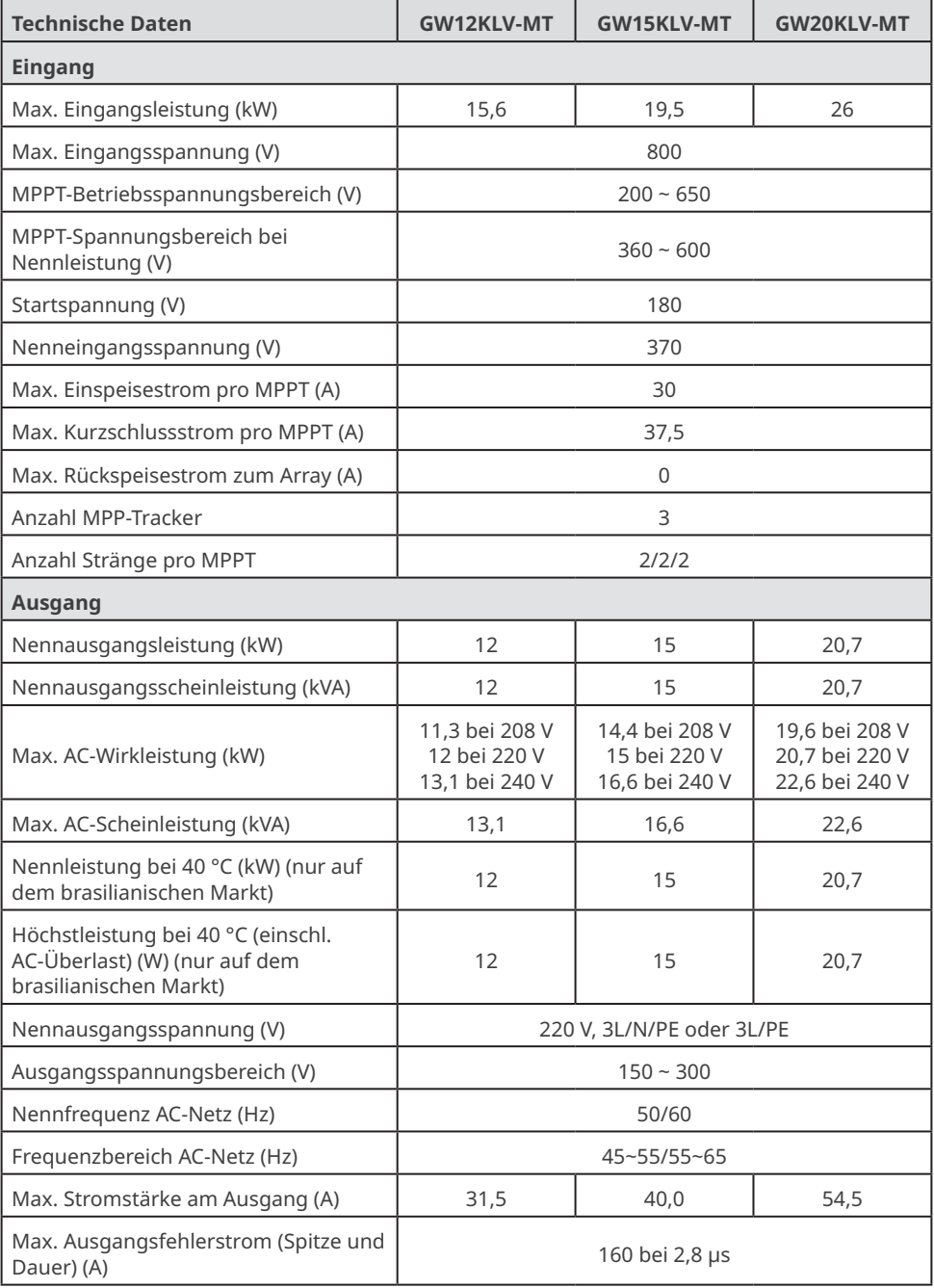

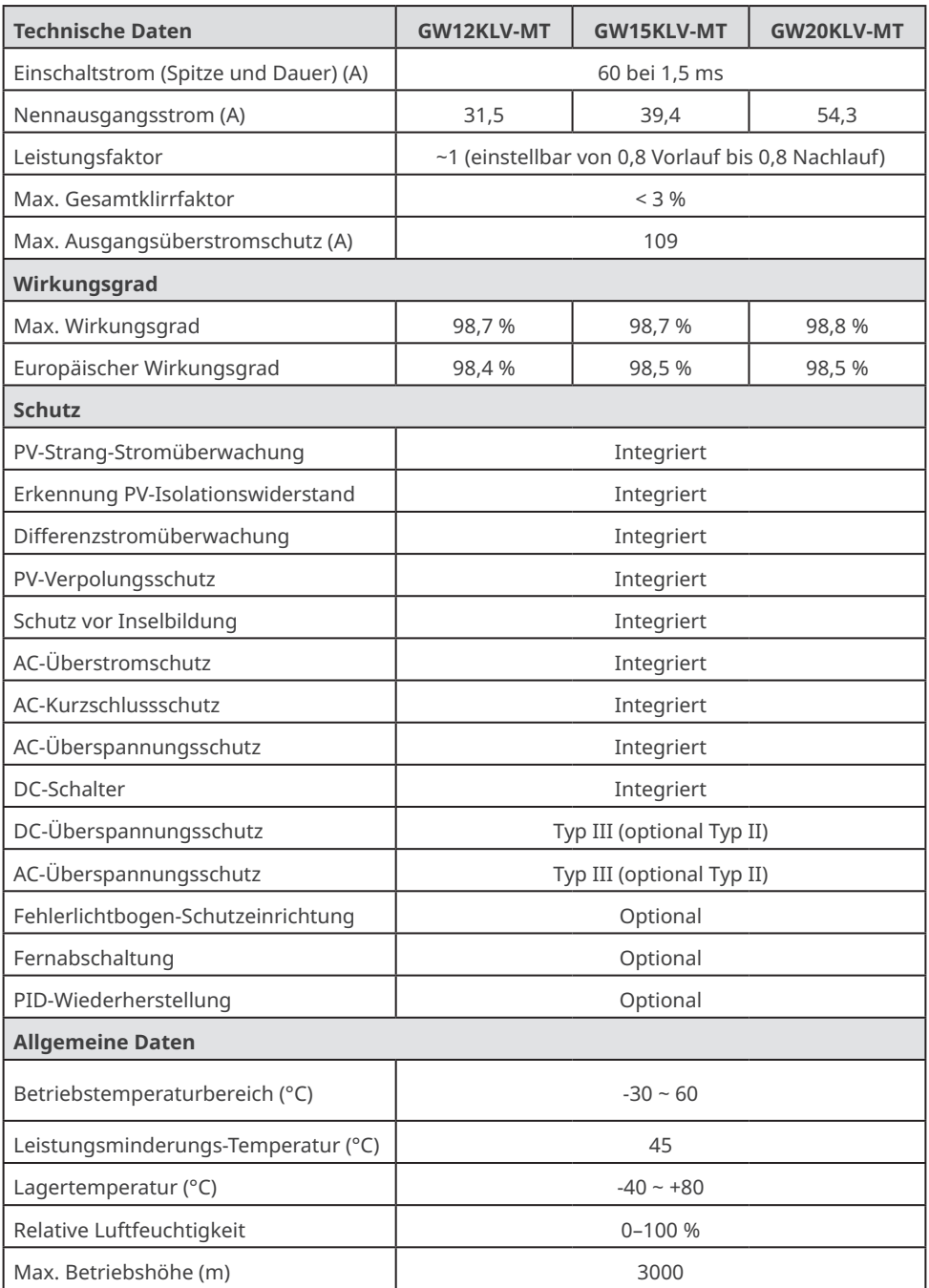

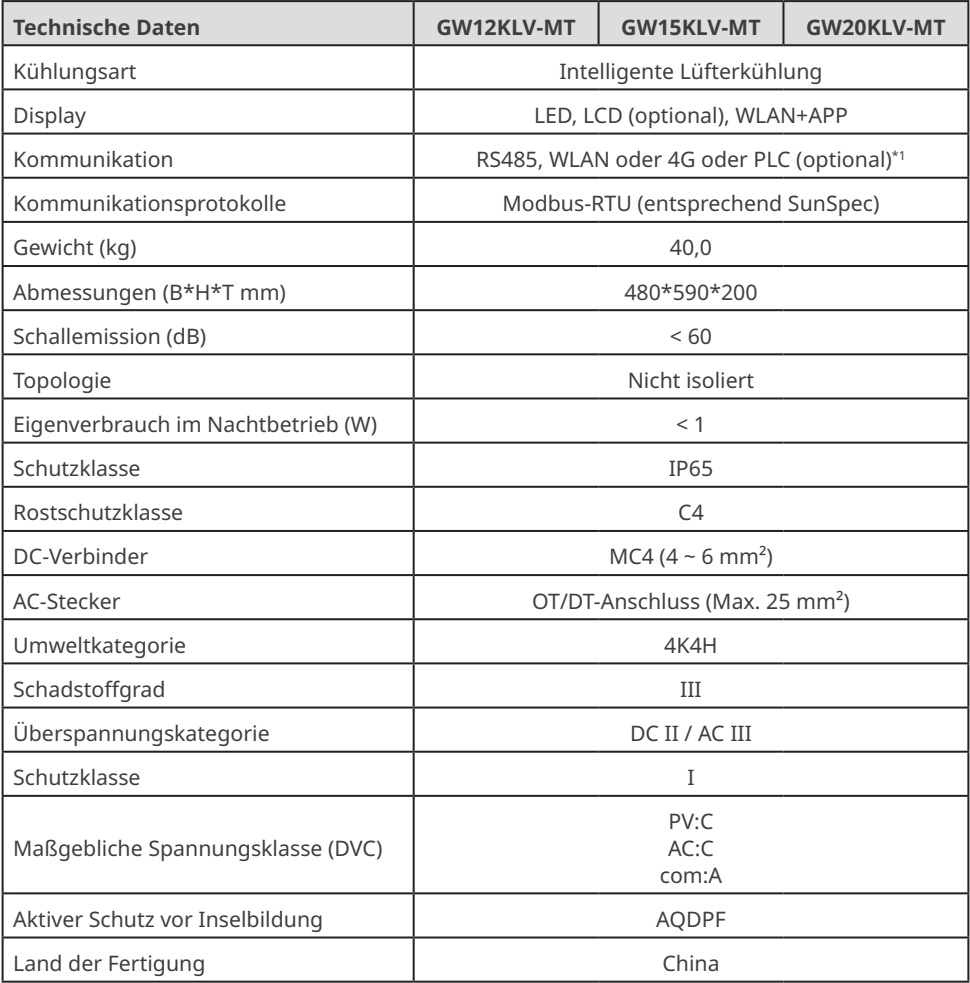

\*1: Für den brasilianischen Markt ist die Kommunikation RS485, WLAN, USB, PLC (optional).

#### 10 Technische Daten

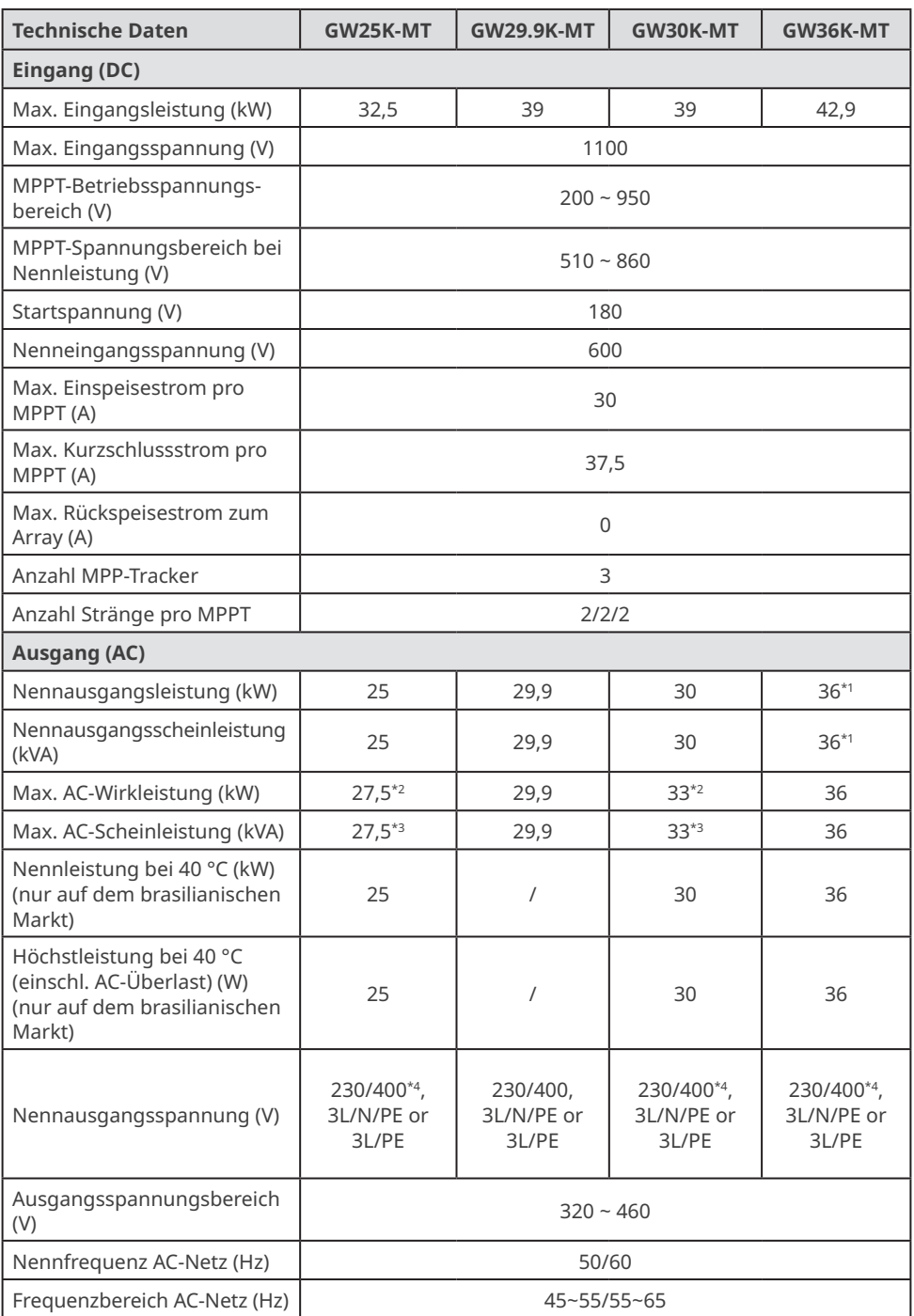

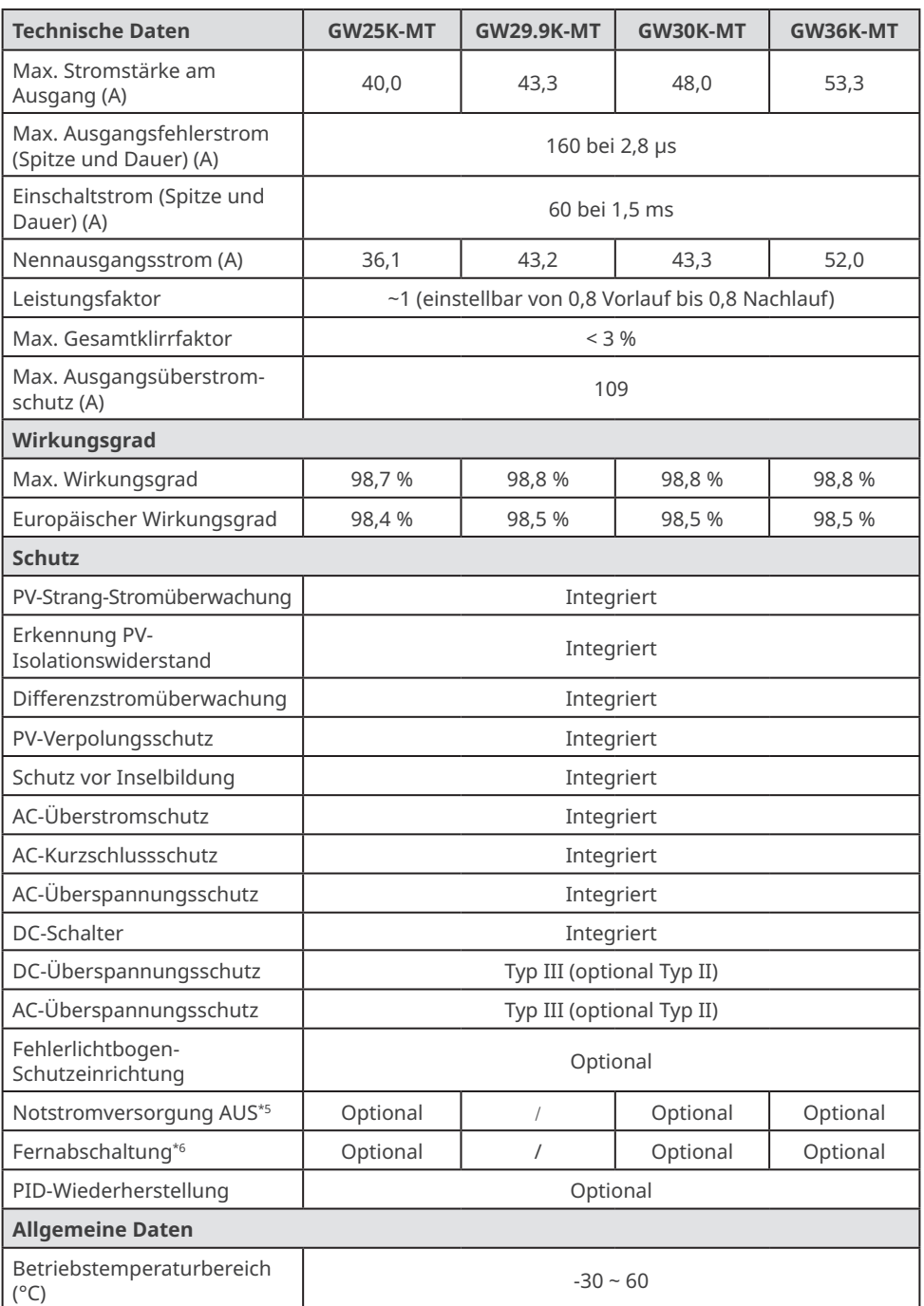

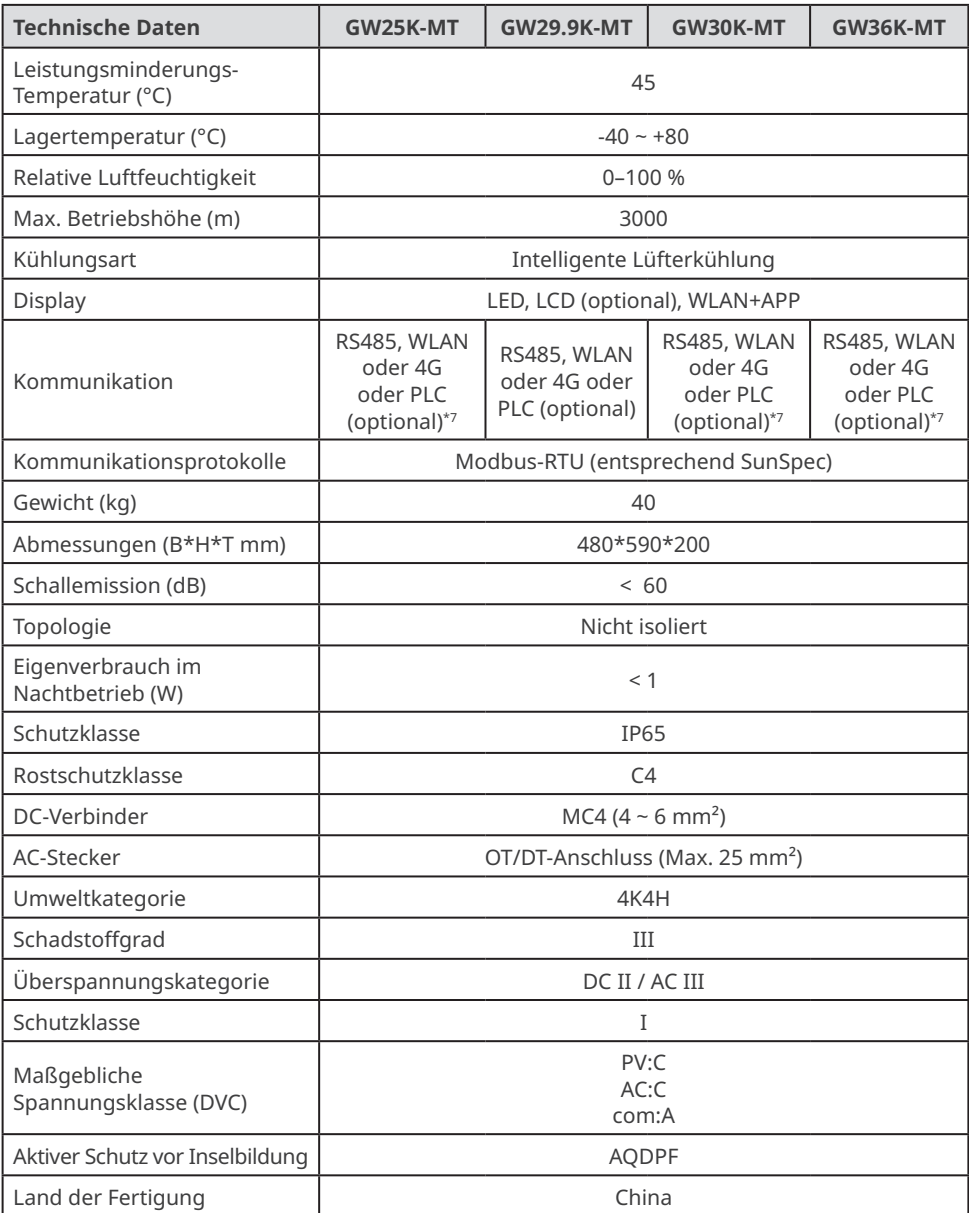

\*1: 33 kW für den italienischen Markt 36 kW für andere Länder.

\*2: Für brasilianischen Markt Max. AC Wirkleistung (W): GW25K-MT beträgt 25000; GW30K-MT beträgt 30000.

\*3: Für brasilianischen Markt Max. AC Scheinleistung (W): GW25K-MT beträgt 25000; GW30K-MT beträgt 30000.

\*4: Für den brasilianischen Markt beträgt die Nennausgangsspannung 220/380 V, 3L/N/PE oder 3L/PE.

\*5: Für Notabschaltung in Indien: Optional.

\*6: Für Fernabschaltung in Europa: integriert.

\*7: Für den brasilianischen Markt ist die Kommunikation RS485, WLAN, USB, PLC (optional)

#### 10 Technische Daten

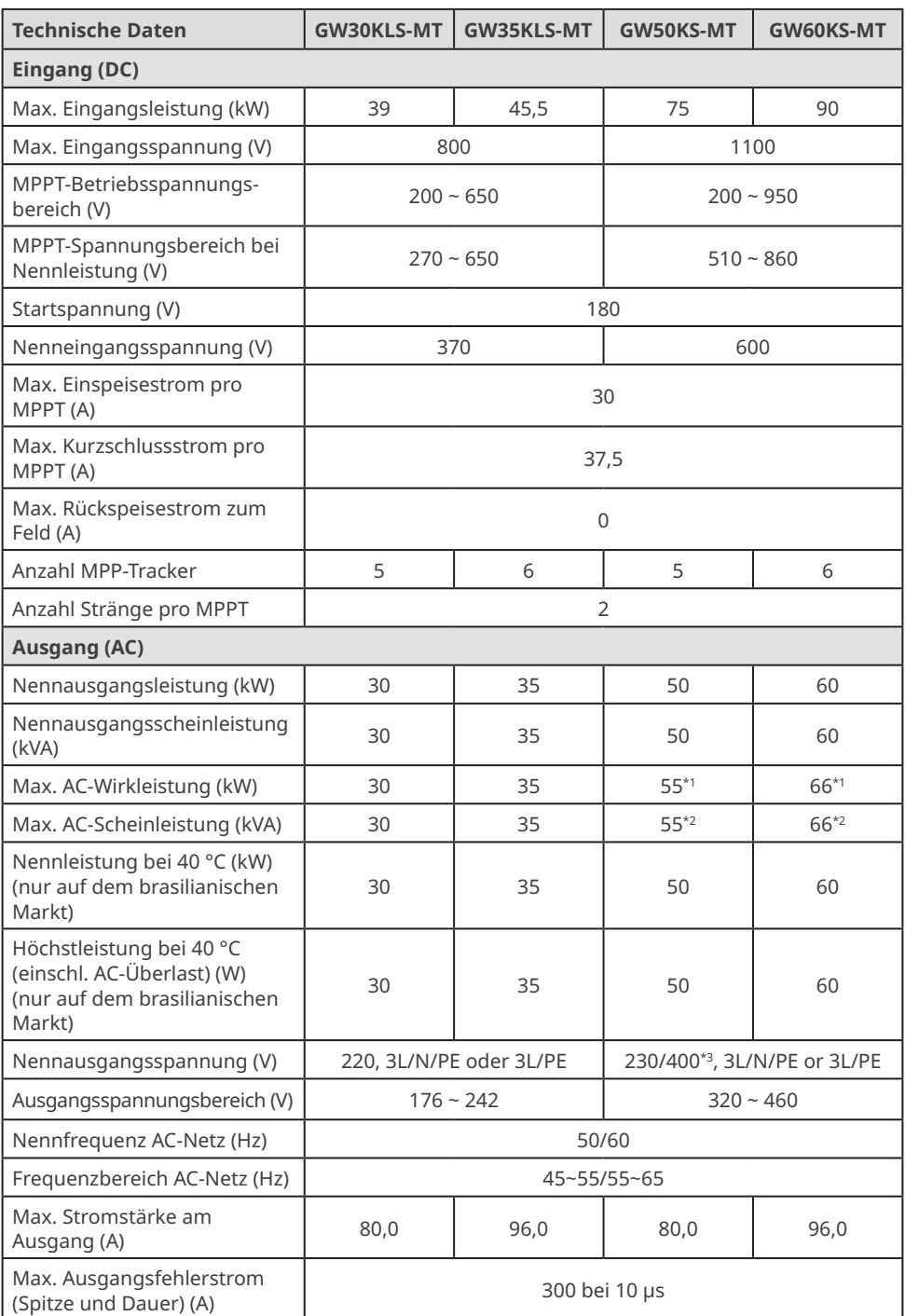

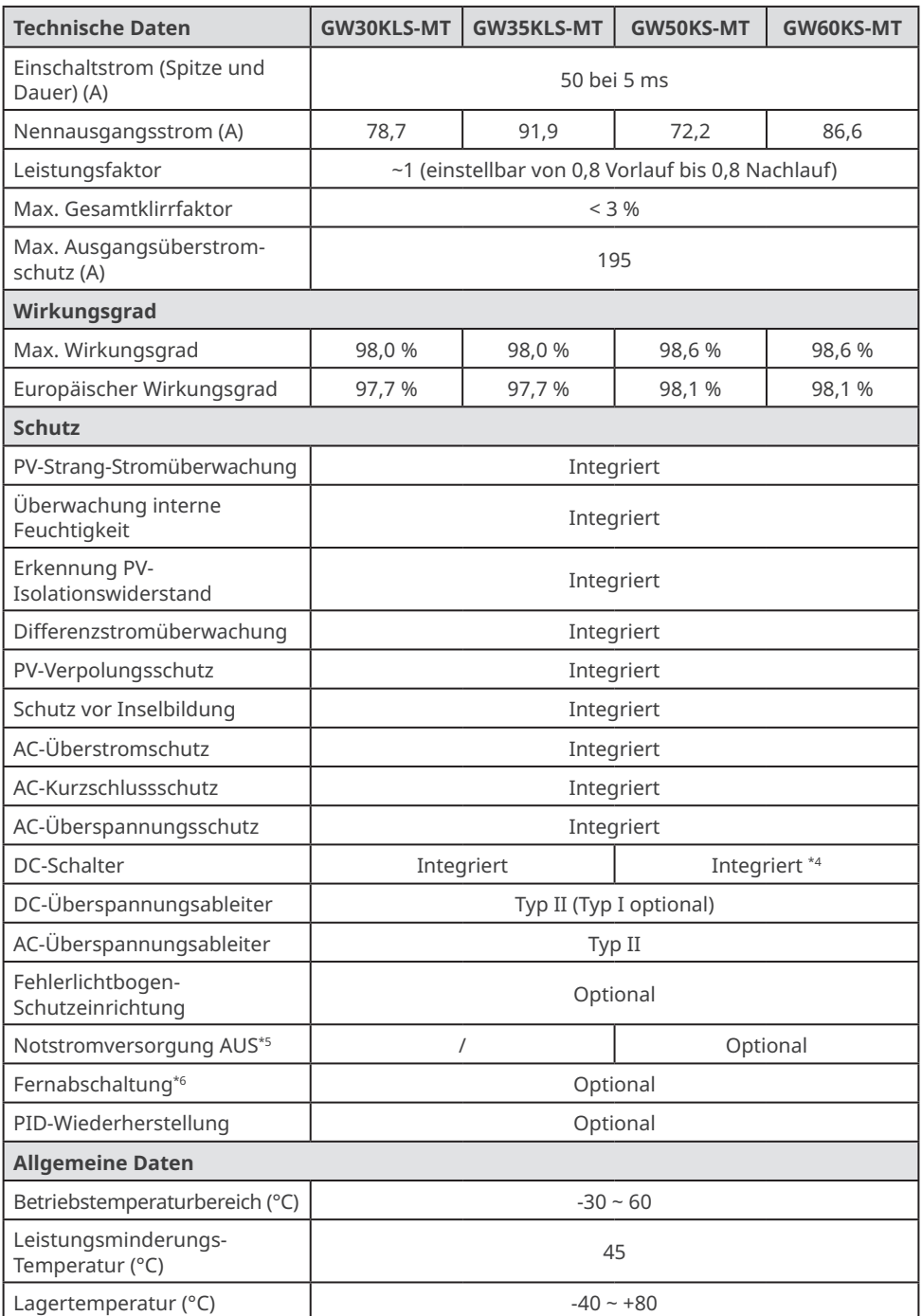

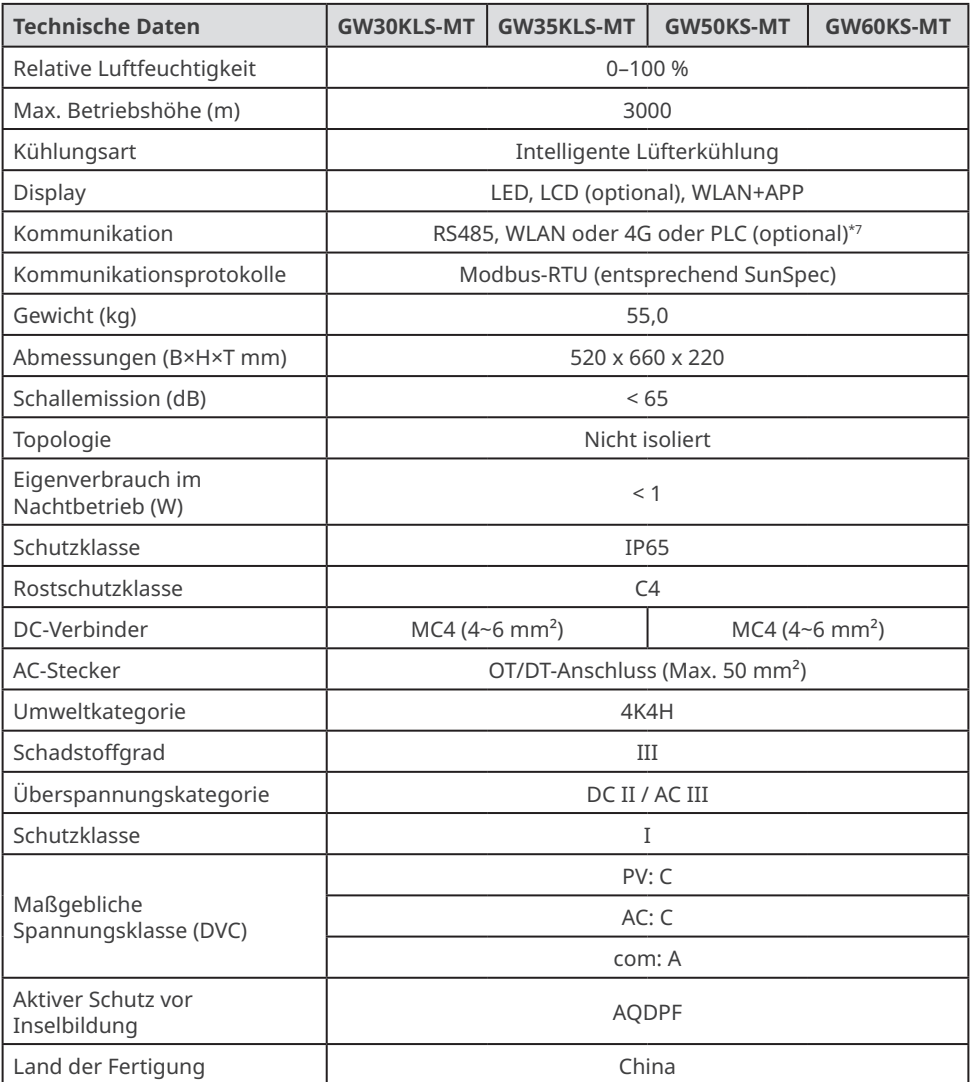

\*1 Für den brasilianischen und Chile Markt beträgt die AC-Wirkleistung GW50KS-MT = 50000 W, GW60KS-MT = 60000 W;

\*2 Für den brasilianischen und Chile Markt beträgt die Max. AC-Scheinleistung GW50KS-MT = 50000 VA, GW60KS-MT = 60000 VA;

\*3 Für den brasilianischen und thailändischen (PEA) Markt beträgt die Nennausgangsspannung 220/380 V, 3L/N/PE oder 3L/PE;

\*4 Für den australischen Markt ist der DC-SChalter PV2;

\*5 Für Notabschaltung in Indien: Optional;

\*6 Für Fernabschaltung in Europa: integriert;

\*7 Für den brasilianischen Markt ist die Kommunikation RS485, WLAN, USB, PLC (optional).

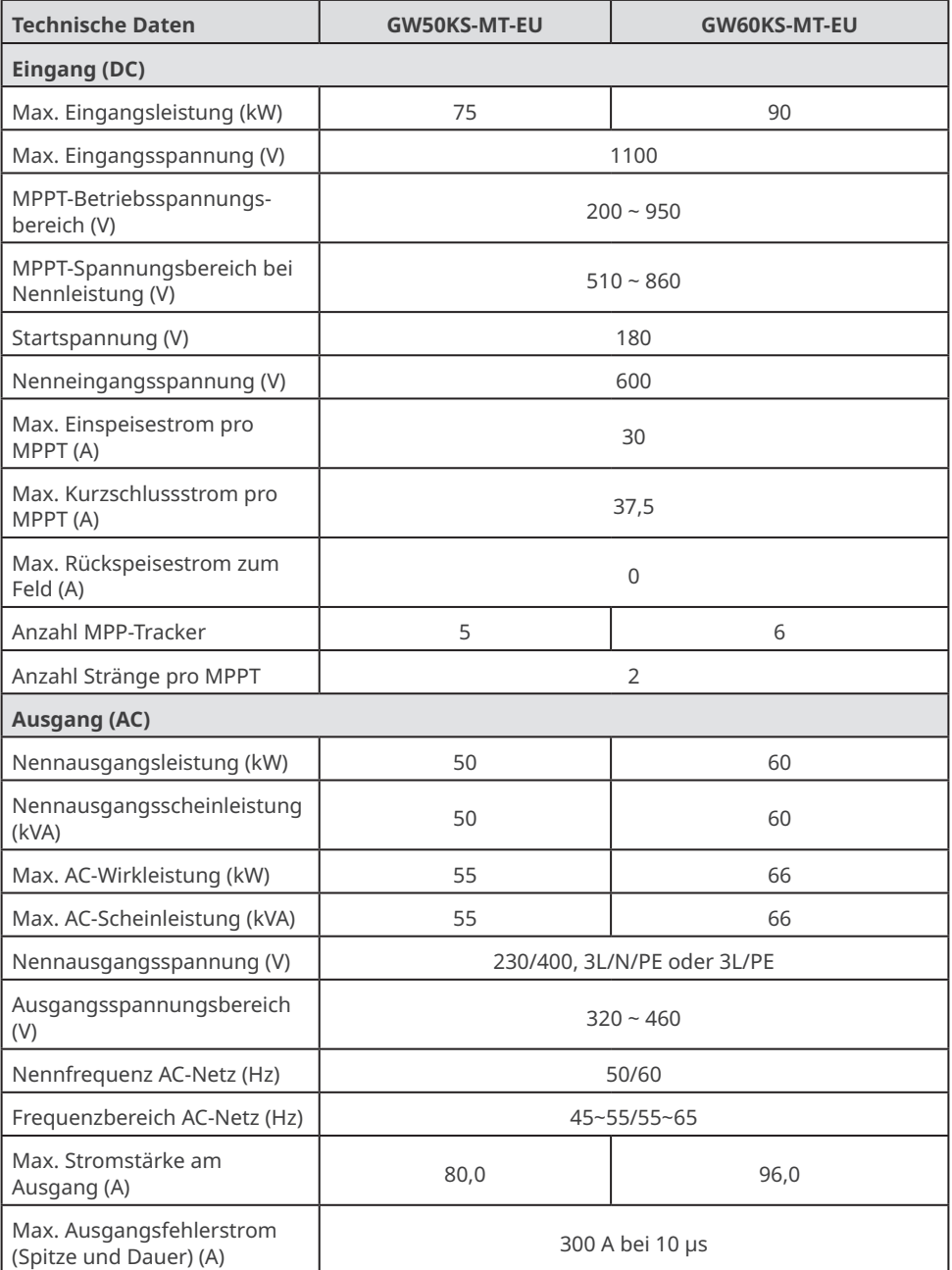

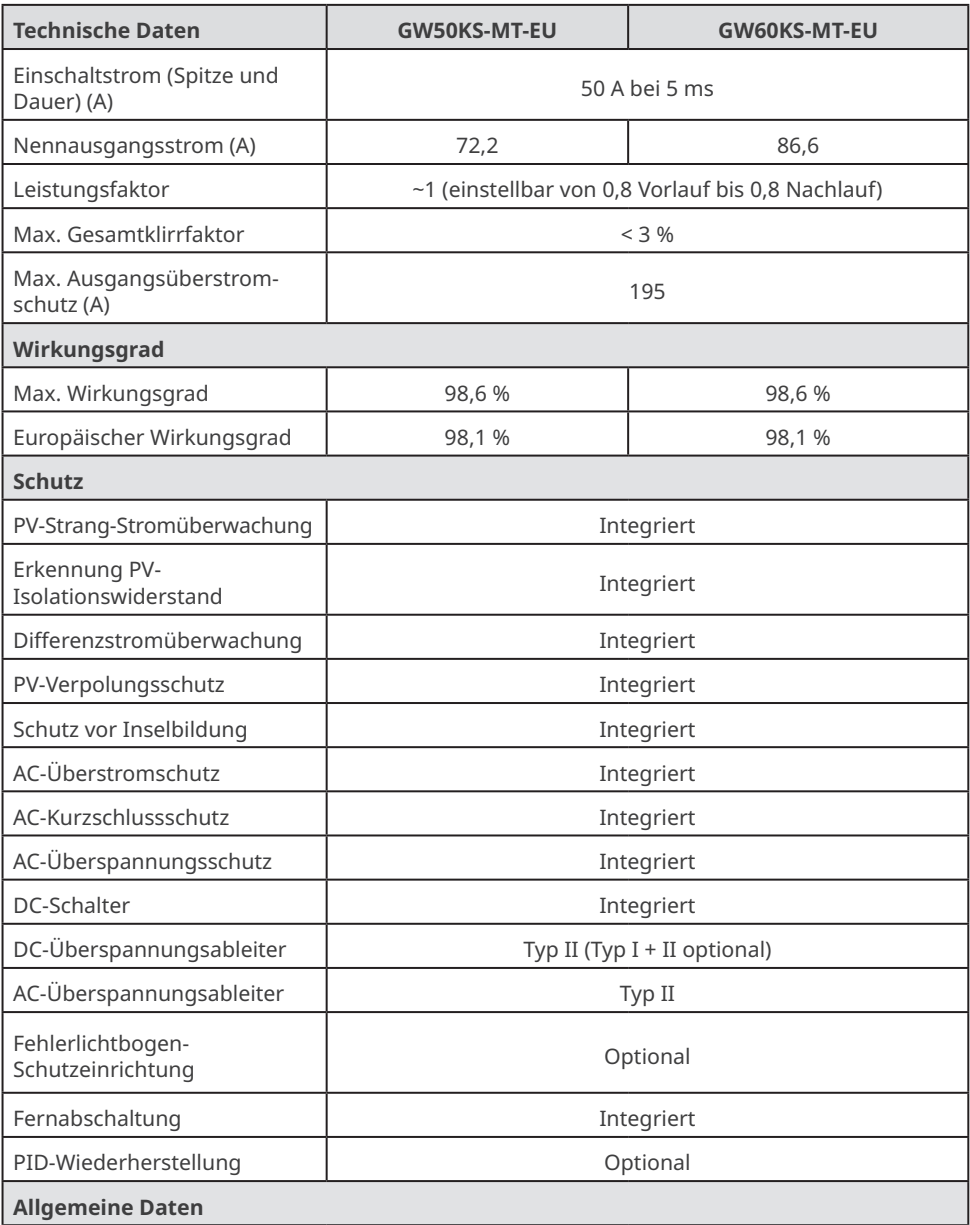

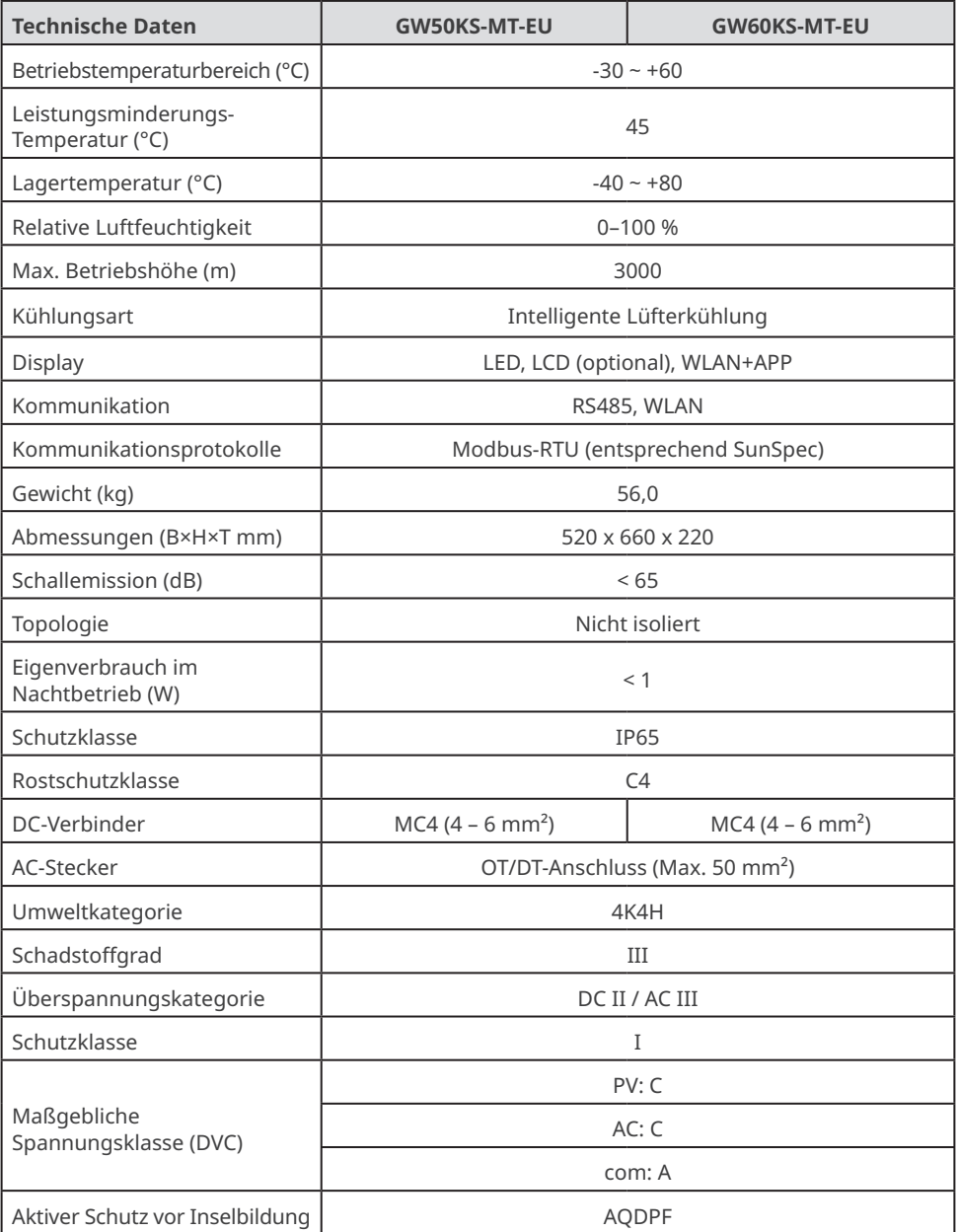

#### **Überspannungsklassen:**

Überspannungsklasse I: Geräte, die an den Stromkreis angeschlossen sind und die momentane Überspannung auf einen relativ niedrigen Wert begrenzen können.

Überspannungsklasse II: Energieverbraucher, die über eine fest installierte Stromverteilung versorgt werden. Zum Beispiel Haushaltsgeräte, Elektrowerkzeuge und andere Haushalts- und ähnliche Verbraucher. Falls besondere Anforderungen an Zuverlässigkeit und Verfügbarkeit solcher Geräte bestehen, sollte die Überspannungsklasse III erfüllt werden.

Überspannungsklasse III: Die Zuverlässigkeit und Verfügbarkeit von Geräten in fest installierten Stromverteilungen müssen besonderen Anforderungen genügen, einschließlich Schaltgeräten der fest installierten Stromverteilung und dauerhaft an die fest installierte Stromverteilung angeschlossene Industrieanlagen.

Überspannungsklasse IV: Geräte, die zur Stromversorgung der Stromverteilung dienen, einschließlich Stromzähler, vorgeschaltete Überstrom-Schutzeinrichtungen usw.

#### **Luftfeuchtigkeit:**

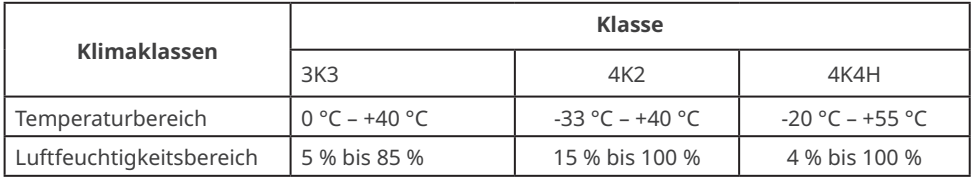

#### **Umgebungswerte:**

Outdoor-Wechselrichter: Der Umgebungstemperaturbereich ist -25 °C – +60 °C, geeignet für Umgebungen des Verschmutzungsgrads 3;

Indoor-Typ-II-Wechselrichter: Der Umgebungstemperaturbereich ist -25 °C – +40 °C, geeignet für Umgebungen des Verschmutzungsgrads 3;

Indoor-Typ-I-Wechselrichter: Der Umgebungstemperaturbereich ist 0 °C – +40 °C, geeignet für Umgebungen des Verschmutzungsgrads 2;

#### **Verschmutzungsgrade:**

Verschmutzungsgrad 1: Keine oder nur trockene, nicht leitfähige Verschmutzungen;

Verschmutzungsgrad 2: Normalerweise treten nur nicht leitfähige Verschmutzungen auf, die jedoch durch Kondensation vorübergehend leitfähig werden können;

Verschmutzungsgrad 3: Es treten leitfähige Verschmutzungen auf, oder es treten nicht leitfähige Verschmutzungen auf, die durch Kondensation leitfähig werden;

Verschmutzungsgrad 4: Es treten dauerhafte leitfähige Verschmutzungen auf, wie z. B. Verschmutzungen, die durch leitfähigen Staub, Regen und Schnee verursacht werden.

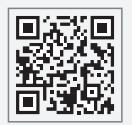

GoodWe-Website

# **GoodWe Technologies Co., Ltd.**

No. 90 Zijin Rd., New District, Suzhou, 215011, China

www.goodwe.com

service@goodwe.com

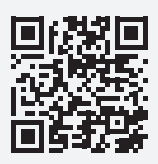

Kontaktdaten